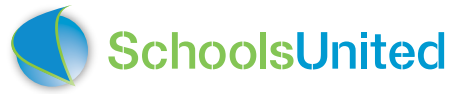

# **de MediaWijze school**

Voor ouders,

leerkrachten én

kinderen

compleet, makkelijk én veilig communiceren

# **De MediaWijze School**

**De MediaWijze School staat midden in de wereld en kiest daarin haar eigen weg. SchoolsUnited biedt tools om makkelijk en veilig te communiceren.**

#### **Compleet modulair systeem**

De SchoolWebsite, SchoolApp en SchoolSchermen zijn tools die leerkrachten ondersteunen in de communicatie met ouders en kinderen en tussen kinderen onderling. SchoolsUnited biedt een veilige oplossing waarin de school en/of de leerkracht(en) bepaalt of onderwerpen wel of niet aan de buitenwereld worden getoond. Een compleet modulair systeem waarin scholen de communicatiemodules kiezen die bij ze passen.

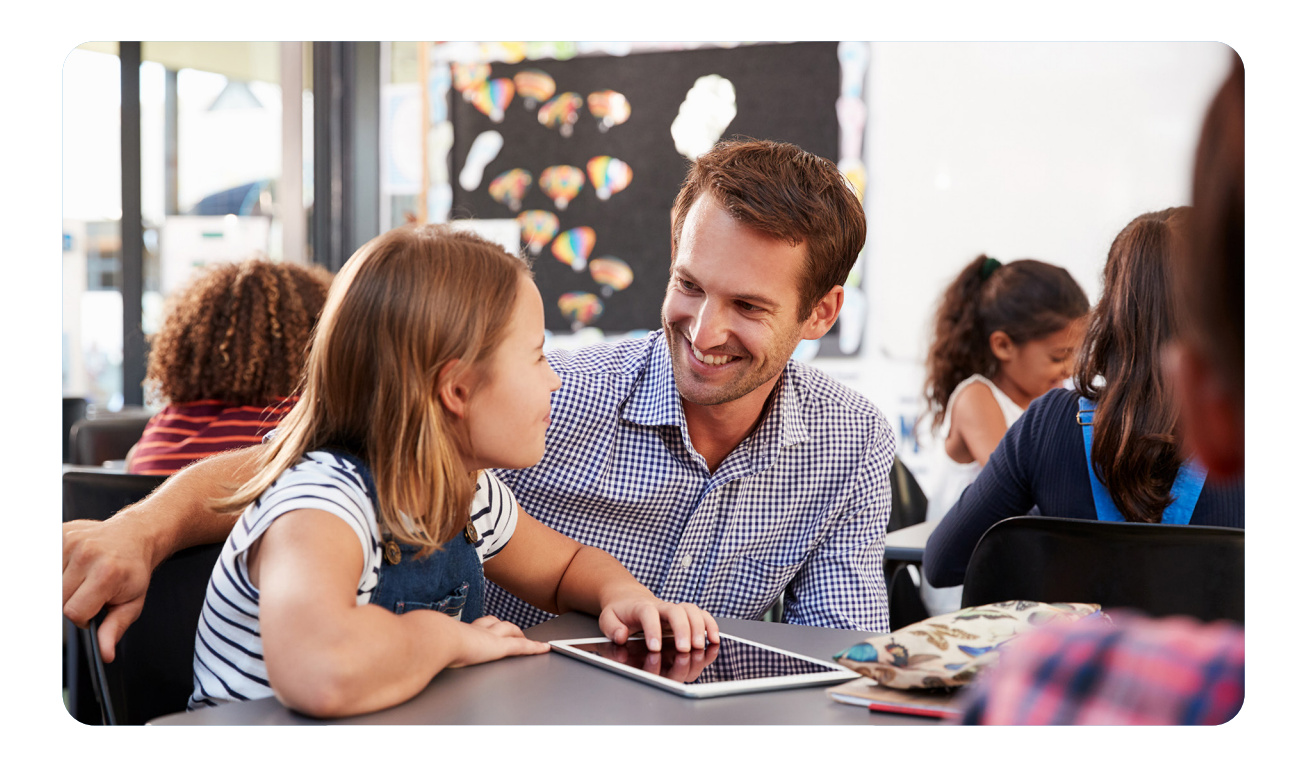

#### **Nieuwe modules en mogelijkheden**

Binnen de SchoolApp bieden we nu ook de mogelijkheid om kinderen te leren omgaan met sociale media. In een afgeschermde omgeving kunnen ze zelf postings maken, foto's en filmpjes uploaden (vloggen) en reacties plaatsen, waarbij leerkrachten de regie in handen hebben.

We merkten in onze gesprekken met directeuren en leerkrachten dat scholen worstelen met 'hoe kun je kinderen leren om te gaan met sociale media?' Wij ontwikkelden een module die hierin goede ondersteuning in biedt.

#### **Absent meldingen en oudergesprekken via SchoolApp**

Ouders kunnen absent meldingen via de SchoolApp doorgeven. Leerkrachten zien in één oogopslag welke kinderen ziek zijn en met één druk op de knop melden ze een kind ook weer beter. Ook oudergesprekken kunnen via de SchoolApp worden ingepland.

SchoolsUnited biedt scholen een compleet platform om makkelijk én veilig te communiceren. In dit boekje vindt je alle tools en modules op een rij.

Bekijk de mogelijkheden en kies je eigen weg.

Namens Team SchoolsUnited,

Richard Verbeek Directeur

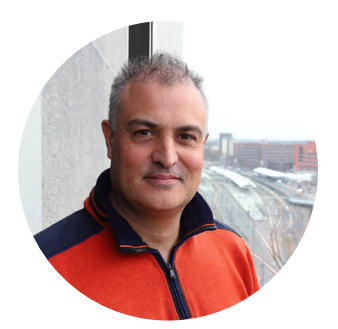

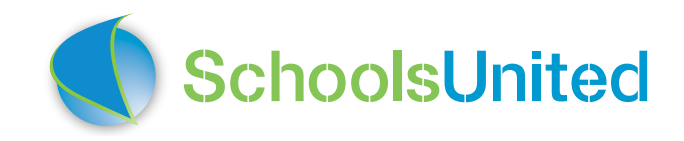

# **Inhoud**

## **De MediaWijze School**

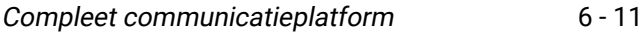

#### **SchoolApp**

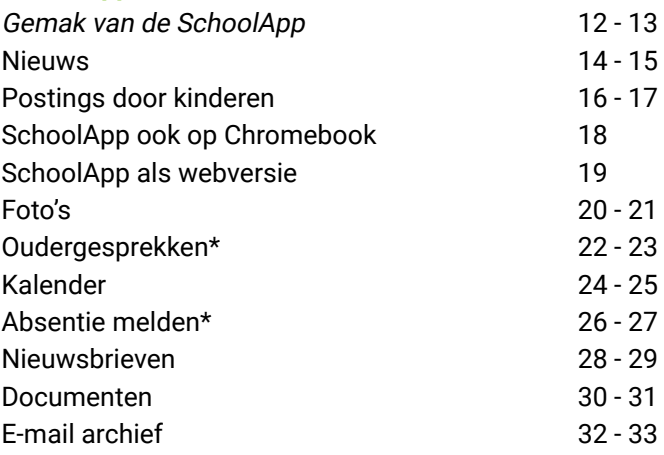

#### **SchoolSchermen**

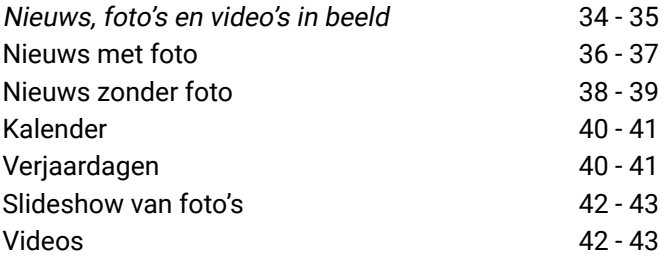

#### **SchoolWebsite**

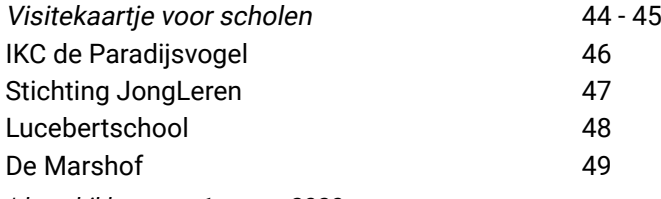

\* beschikbaar per 1 maart 2020

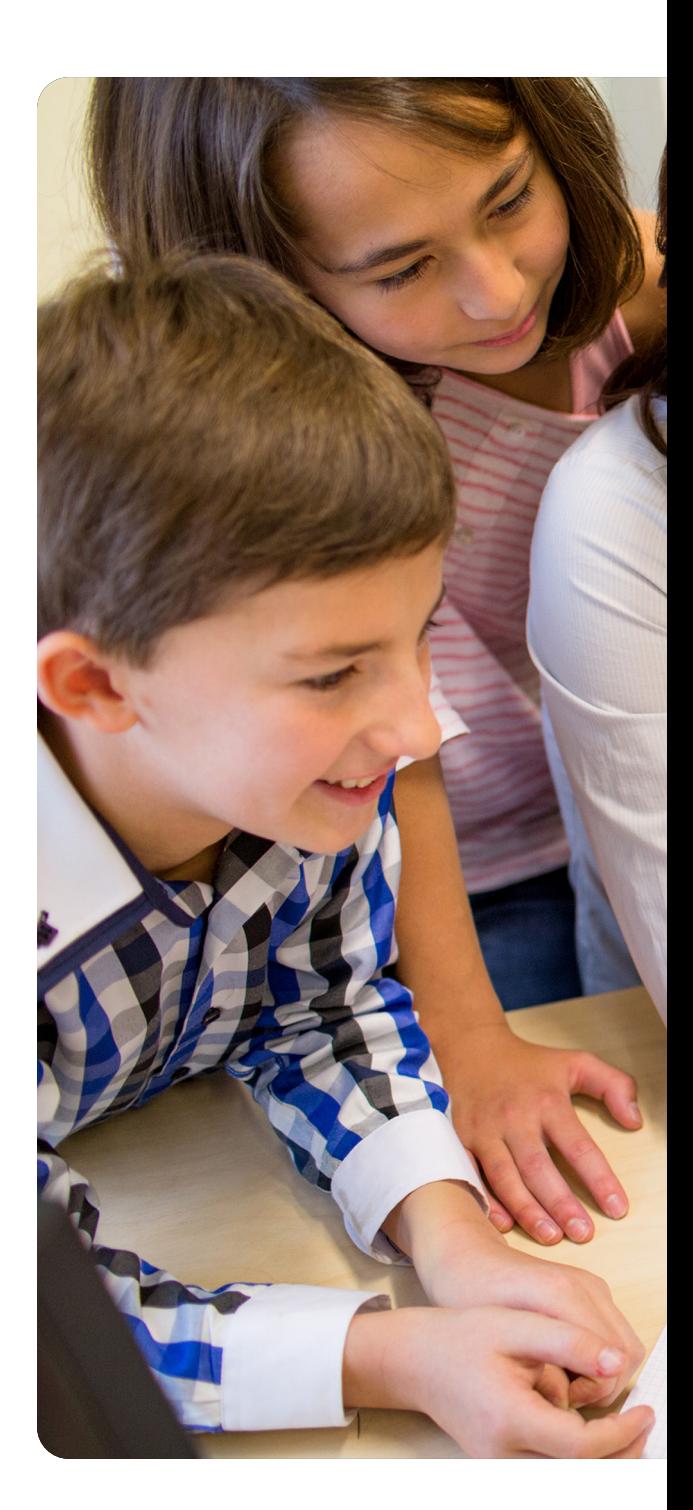

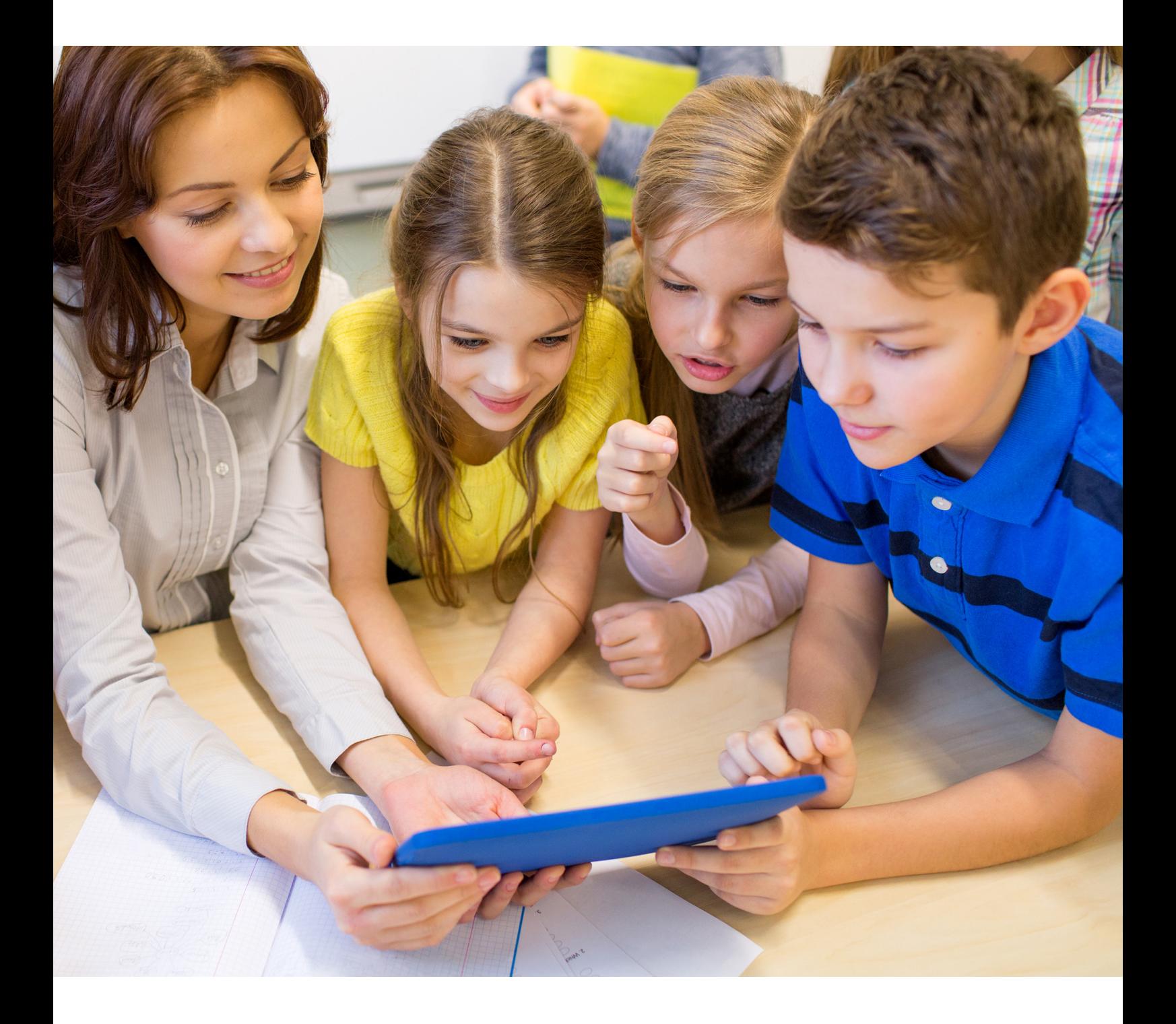

## **Compleet communicatieplatform**

Drie professionele tools

**We communiceren steeds meer met onze smartphones en via sociale media. Zoeken ouders een school voor hun kind, dan starten ze vaak op internet. Schoolactiviteiten of oudergesprekken? Ouders moeten worden geïnformeerd. Snel, eenvoudig en veilig info kunnen verstrekken, dat is belangrijk voor scholen en leerkrachten. SchoolsUnited biedt drie tools die dat waarmaken.**

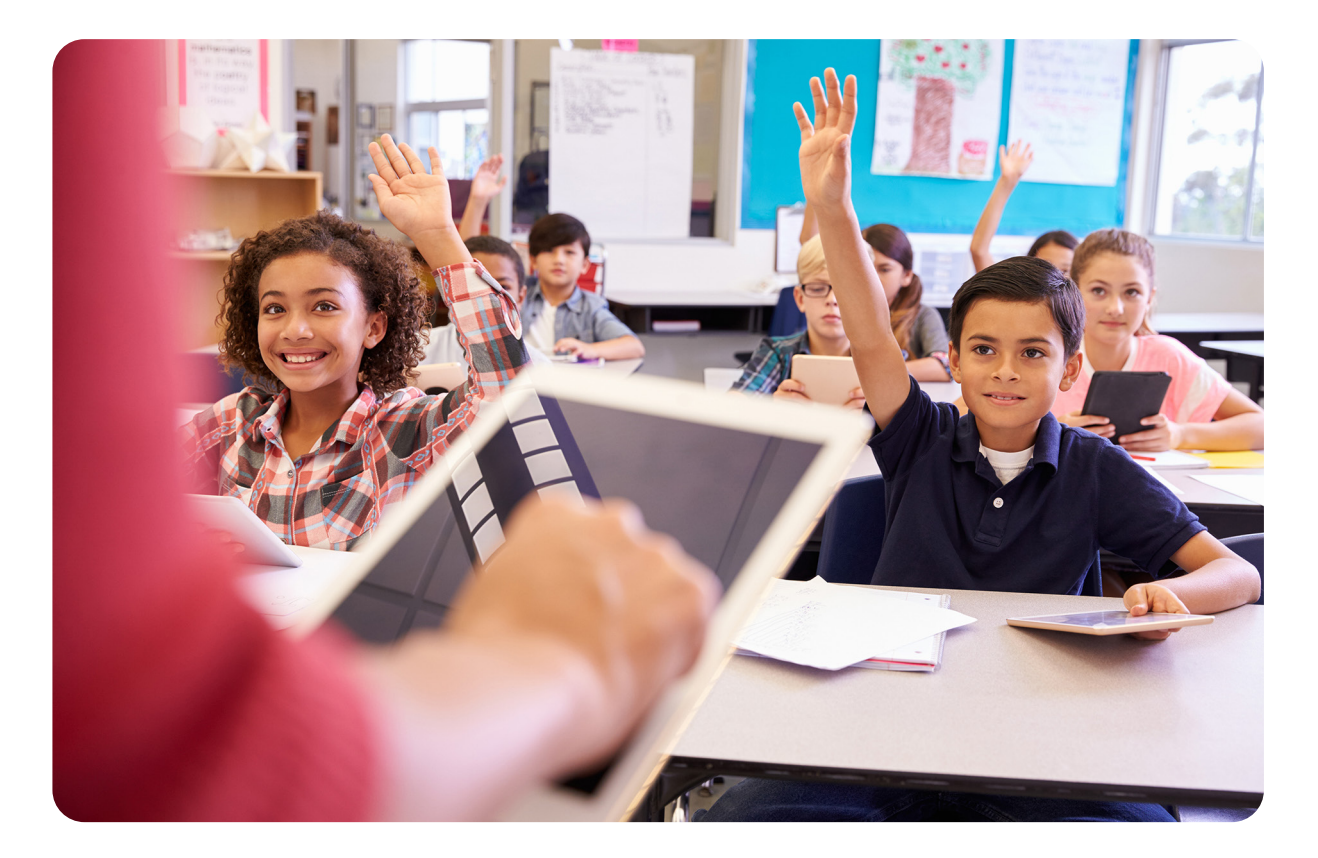

 $-7-$ 

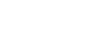

## **SchoolWebsite**

Scholen willen zichtbaar zijn en op hun website laten zien waar ze voor staan, als ouders een nieuwe school zoeken. De SchoolWebsite is de basis tool voor alle communicatie.

Bij de start van de samenwerking ontwerpt SchoolsUnited in overleg met de school een volledige website. Met een speciaal voor de basisschool ontwikkeld CMS (Content Management Systeem) passen beheerders op school vervolgens eenvoudig en kosteloos de SchoolWebsite aan. Uiteraard is de website responsive, wat betekent dat de site zich aanpast aan gebruik van smartphone, tablet of computerscherm.

#### **SchoolApp**

We merken dat de SchoolApp steeds belangrijker wordt, omdat bijna iedereen een smartphone gebruikt. Leerkrachten informeren ouders via de SchoolApp en ze plaatsen net zo makkelijk berichten door op de SchoolSchermen.

Ouders lezen in de SchoolApp het laatste nieuws, plannen een oudergesprek in en geven absentiemeldingen door. In het archief heb je alle verstuurde e-mails en documenten bij de hand. Kinderen kunnen in de SchoolApp postings maken met foto's en filmpjes en reacties plaatsen bij postings van anderen. Zo leren ze in een afgeschermde omgeving met sociale media omgaan, waarbij leerkrachten de regie houden.

#### **SchoolSchermen**

Met deze tool kunnen scholen op grote schermen locatiegebonden informatie laten zien. Dat kunnen tv-schermen, monitoren of digiborden zijn. Ieder scherm heeft een eigen afspeellijst voor verschillende info op verschillende locaties.

Scholen kunnen op de schermen informatie tonen zoals bewegwijzering binnen de school, de weekagenda, verjaardagskalender en of er op dat moment een invaldocent werkt. SchoolSchermen zijn een handige communicatietool om ouders en bezoekers (nogmaals) te attenderen op belangrijke informatie.

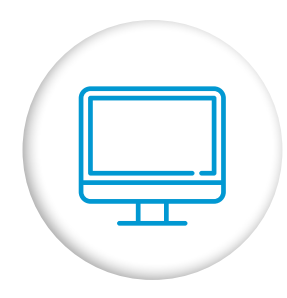

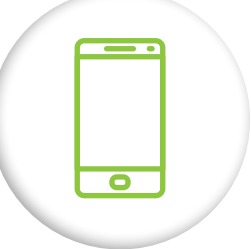

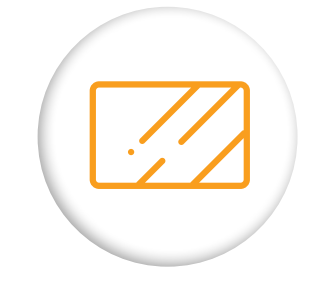

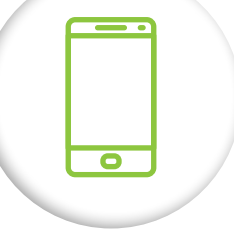

# **De MediaWijze School**

Compleet, makkelijk én veilig communiceren

**Snel en eenvoudig informatie kunnen verstrekken binnen een veilig systeem, dat is belangrijk voor scholen en leerkrachten. SchoolsUnited biedt met de SchoolApp, SchoolSchermen en Schoolwebsite drie professionele tools die communicatie makkelijk maken en bescherming bieden wanneer dat nodig is.**

#### **Compleet communicatieplatform**

- Geïntegreerde communicatieoplossing: SchoolWebsite, SchoolApp en SchoolSchermen
- Communicatie tussen leerkrachten, ouders én kinderen in één systeem
- Uitgebreid aanbod van communicatiemodules, kies wat nodig is

## **Makkelijk in gebruik**

- Met het ControlPanel bepalen waar berichten te zien zijn, wie ze mag zien en of reacties gewenst zijn
- Ouders geven absenties in de SchoolApp door en plannen zelf oudergesprekken in
- Pushnotificaties instellen bij urgente berichten

## **Veilige en beschermde omgeving**

- Communicatie op groepsniveau ingericht, leerkrachten bepalen wie wat mag zien
- Sociale media voor kinderen in afgeschermde omgeving
- Voldoet aan privacy eisen AVG

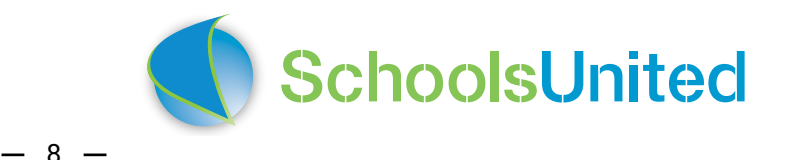

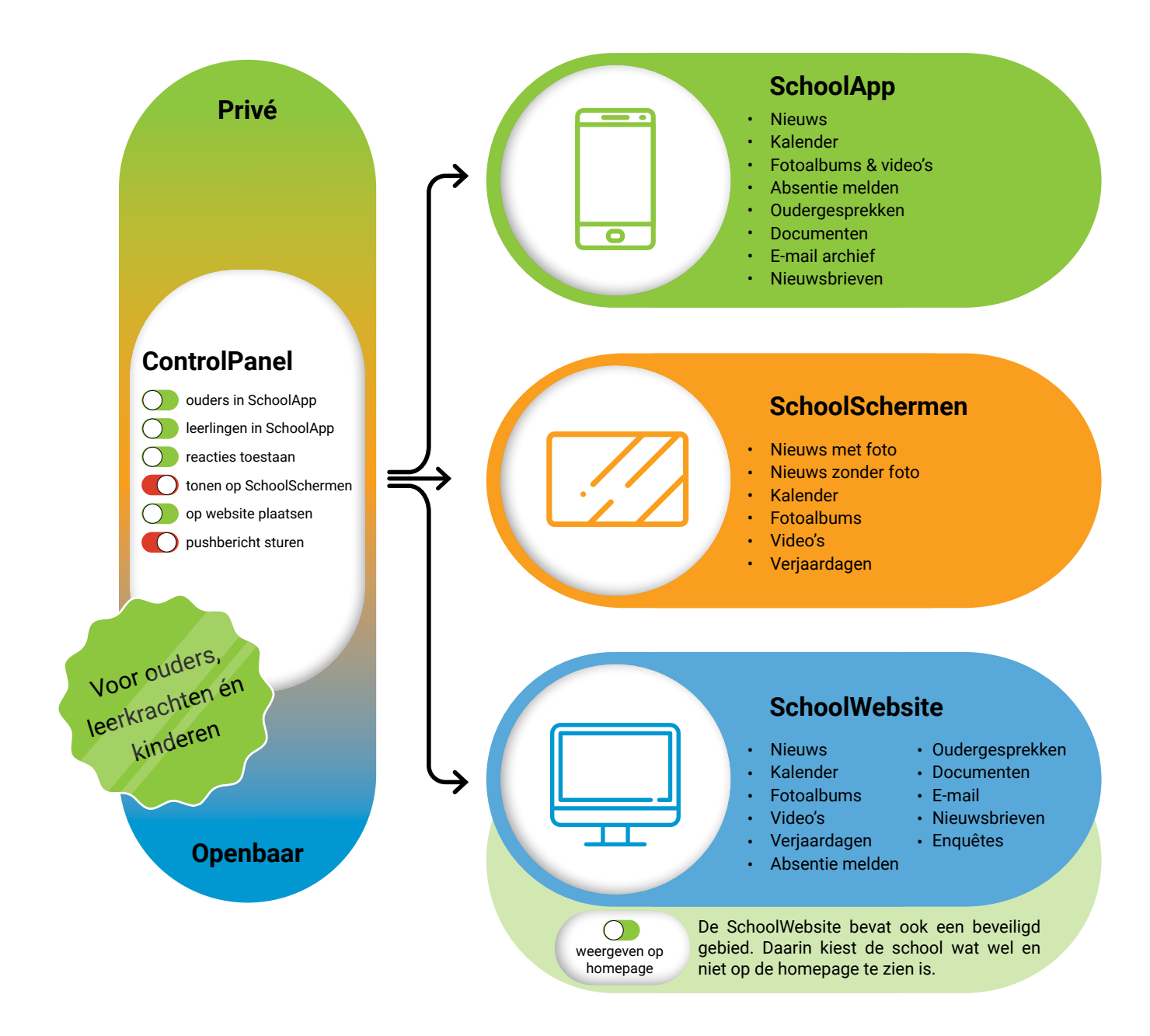

## **Communicatiemodules**

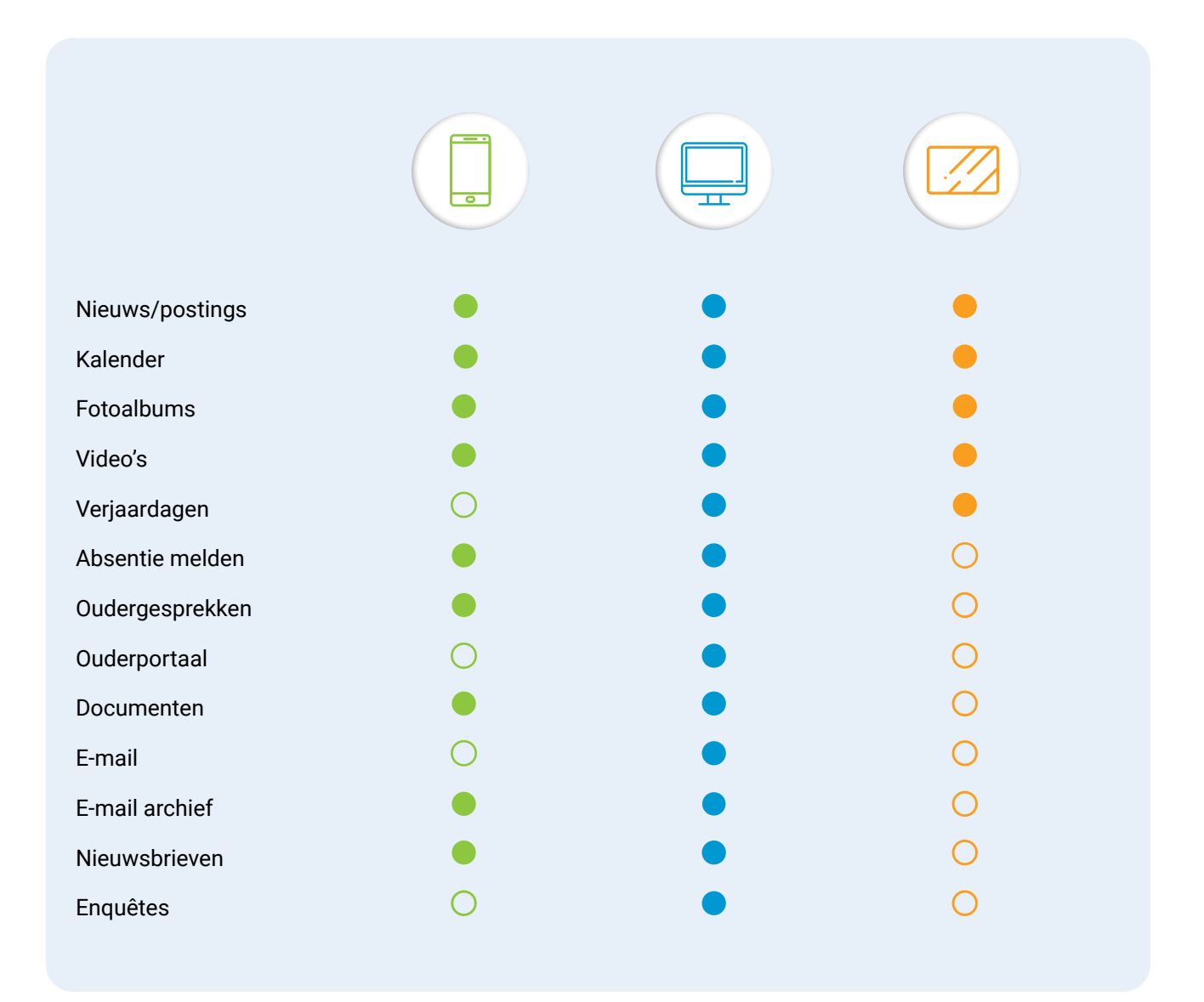

## **Rollen en rechten**

Er zijn vier verschillende rollen met bijbehorende rechten die bepalen wat een gebruiker mag doen en welke informatie deze kan zien. Een beheerder heeft de meeste rechten.

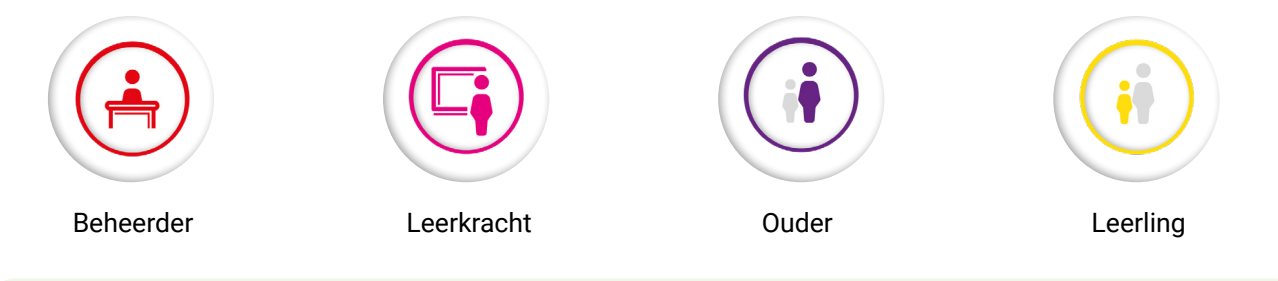

#### **SchoolsUnited**

SchoolsUnited b.v. is in 2006 opgericht en gevestigd in Zwolle. Wij hebben jarenlange ervaring in het ontwikkelen en bouwen van software. Onze passie is tools ontwikkelen die aansluiten op de communicatiebehoeften in het primair onderwijs.

## **Installeren van de SchoolsUnited App**

Ga naar de Playstore (Google) of App store (Apple) en zoek op SchoolsUnited. Je vindt dan een App met een blauwe bol. Installeer deze App.

Kijk voor instructies op: www.schoolsunited.eu/instructie.

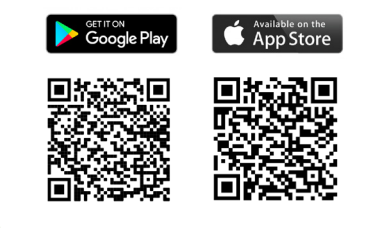

SchoolsUnited

#### **Meer informatie**

Meer informatie en filmpjes vind je op onze website www.schoolsunited.eu. Wil je weten wat de tools en modules van SchoolsUnited voor jouw school kunnen betekenen? Stuur een bericht naar info@schoolsunited.eu of bel 038 20 200 60 voor het maken van een afspraak. Wij vertellen je graag meer!

## **SchoolApp**  Gemak van de SchoolApp

We merken dat de SchoolApp steeds belangrijker wordt voor scholen, omdat bijna iedereen een smartphone heeft.

- Ouders registreren zichzelf en hun kind(eren) in het ouderportaal op de website met een activatiecode die door de school wordt verstrekt. Na registratie ontvangen ze een pincode om in te loggen op de gedownloade SchoolApp.
- Het startscherm van de SchoolApp is het vertrekpunt naar alle relevante info van de school. Een overzichtelijke pagina waar gebruikers doorheen kunnen scrollen en van alle items de meest recente publicaties zien.
- Gebruikers zien alleen de informatie waarvoor ze geautoriseerd zijn door de school.
- Via de buttons op het startscherm en via het menu linksboven hebben ze toegang tot de beschikbare modules en groepen.

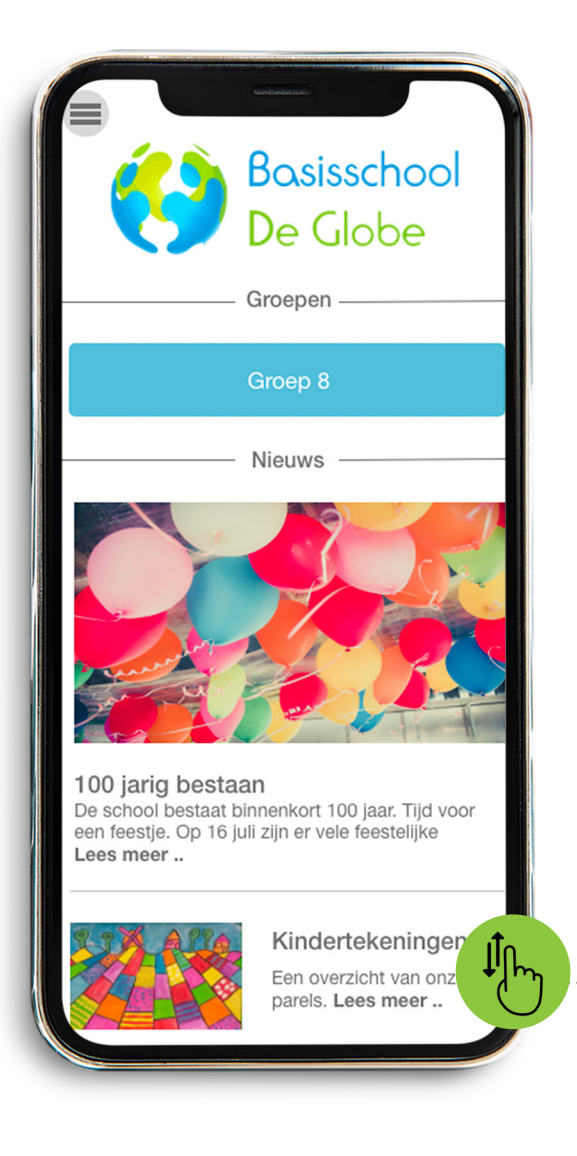

**Startscherm** deel 1

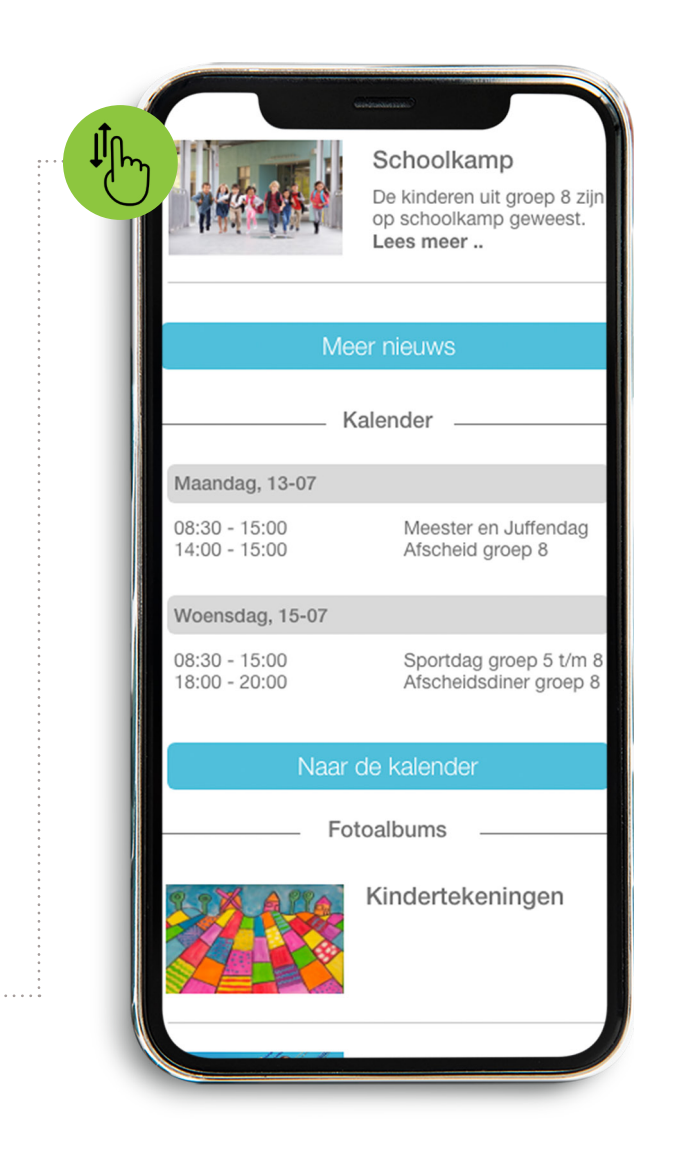

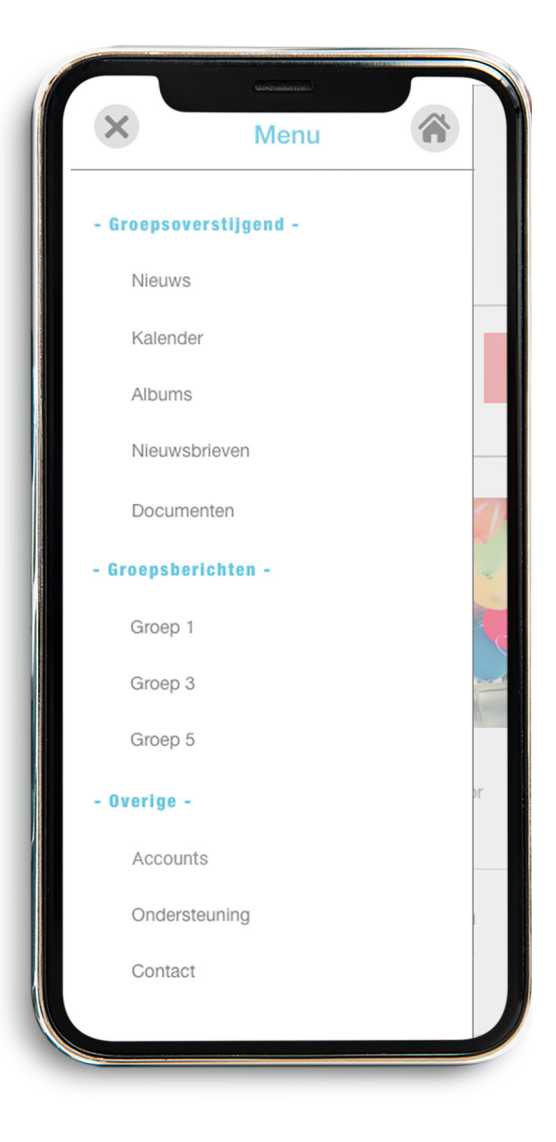

**Startscherm** deel 2

#### **Menu**

## **Nieuws**

Nieuws is een veel gebruikte module om de schoolcommunity van informatie te voorzien.

- Leerkrachten kunnen nieuws voor eigen groep of groepsoverstijgend maken in de SchoolApp of SchoolWebsite.
- Nieuwsberichten kunnen met foto's en video's worden aangevuld en doorgeplaatst naar de SchoolWebsite of SchoolSchermen.
- Pushnotificaties sturen bij urgente berichten.
- Het ControlPanel is een gebruiksvriendelijk schuifsysteem, zowel op de smartphone als op de computer.

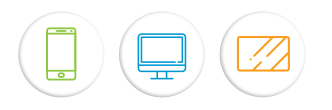

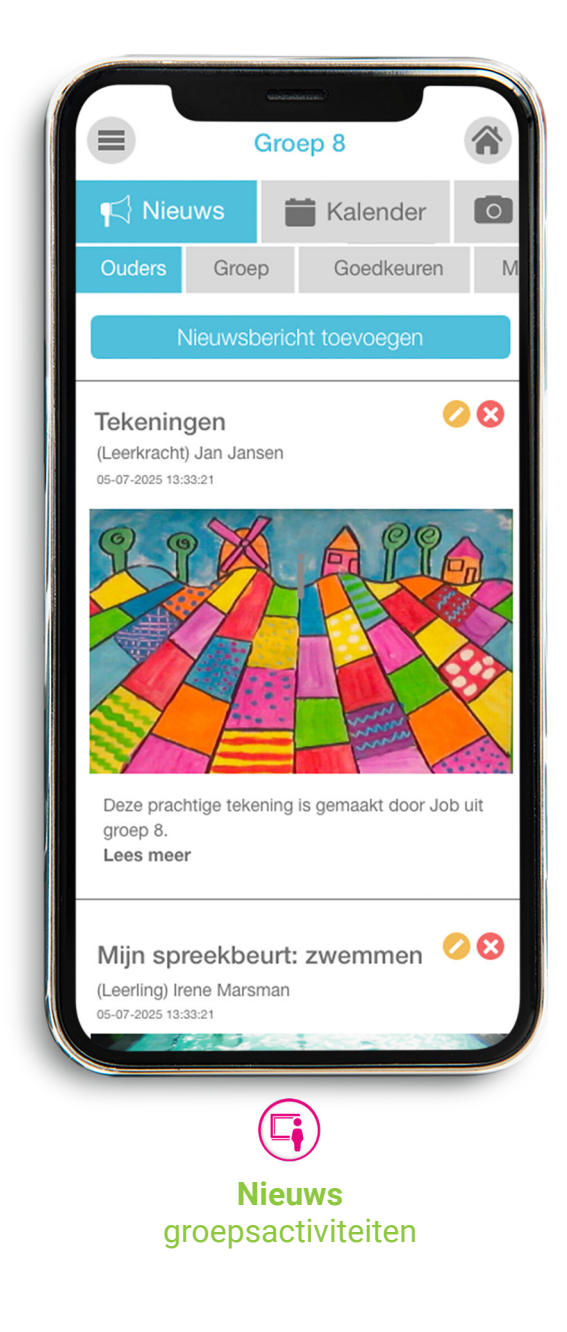

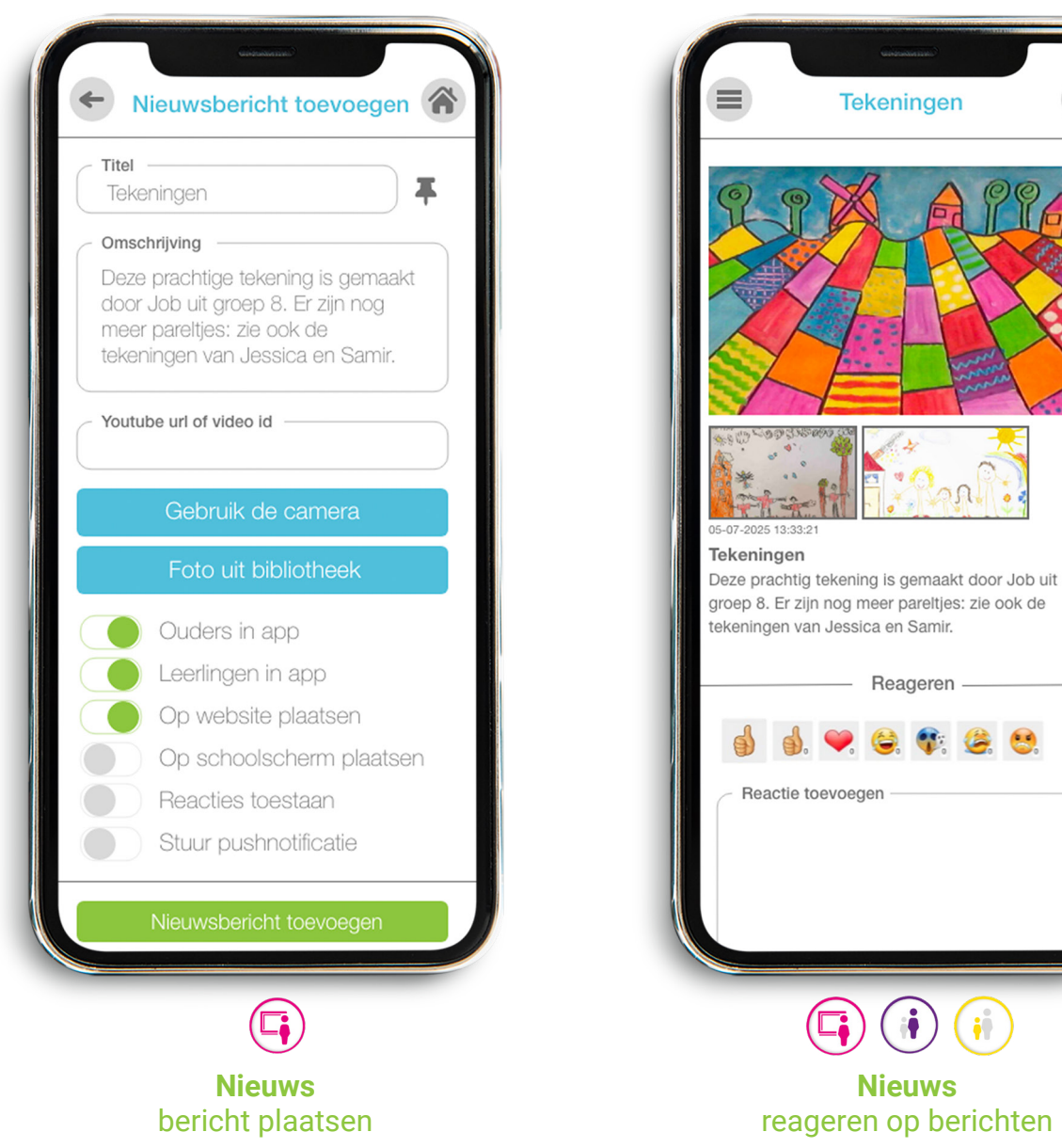

σA

Reageren

## **Postings door kinderen**

Om te oefenen met sociale media kunnen kinderen in de beschermde omgeving van de SchoolApp postings maken met smartphone, Chromebook, Chromebrowser of tablet.

**Nieuw**

- Kinderen maken postings met foto's en/ of video's, de leerkracht beoordeelt deze en kiest voor goedkeuren of parkeren.
- Kinderen ontvangen online feedback waarom een posting niet is goedgekeurd, hij of zij kan het aangepaste bericht opnieuw aanbieden.
- Postings kunnen ook doorgeplaatst worden op de SchoolSchermen en website, beveiligd of openbaar. Uiteraard alleen als de school voor deze werkwijze kiest.
- Postings zijn te gebruiken als portfolio of als vlog.

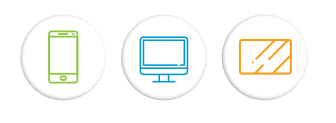

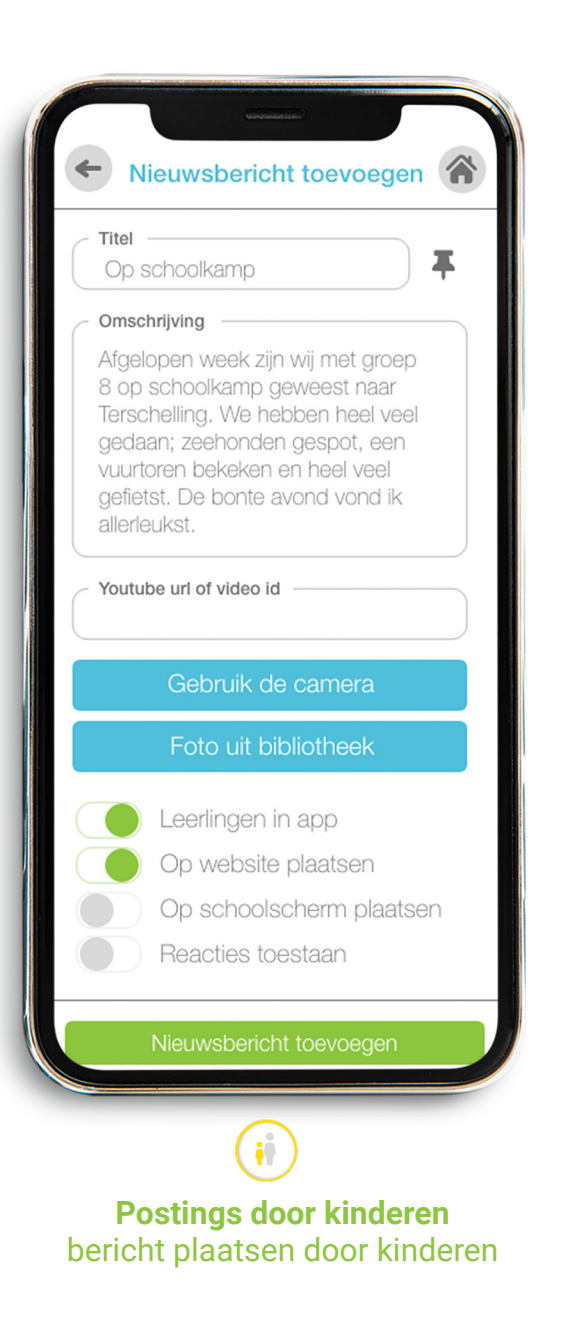

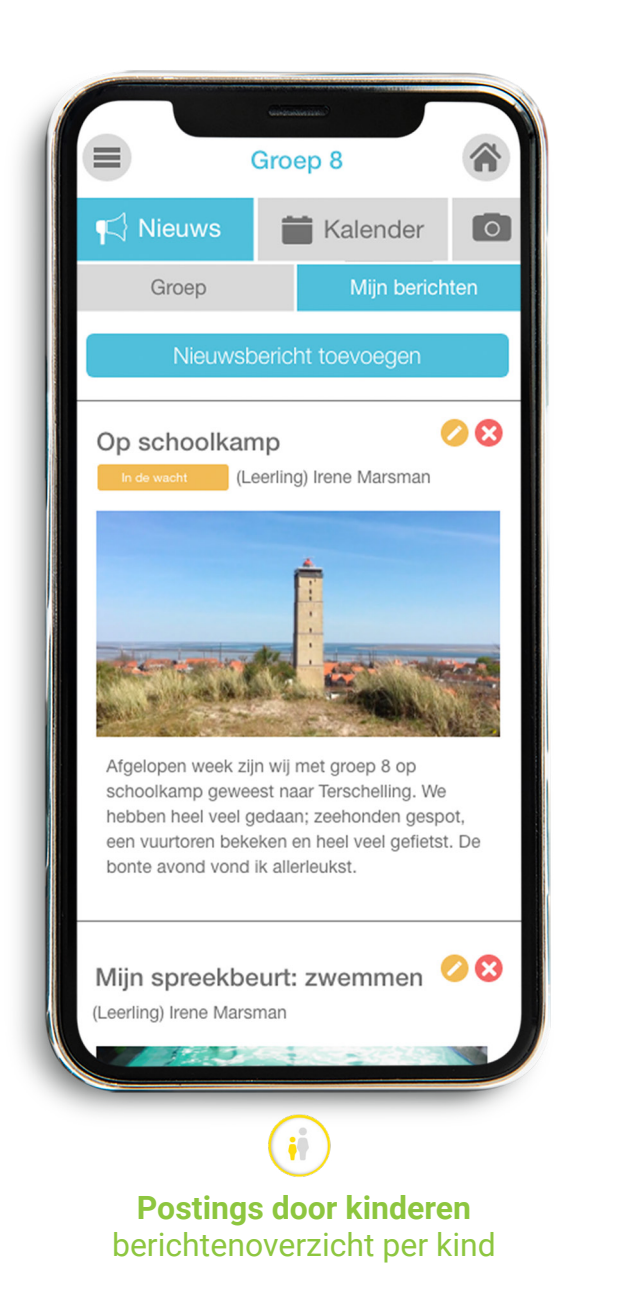

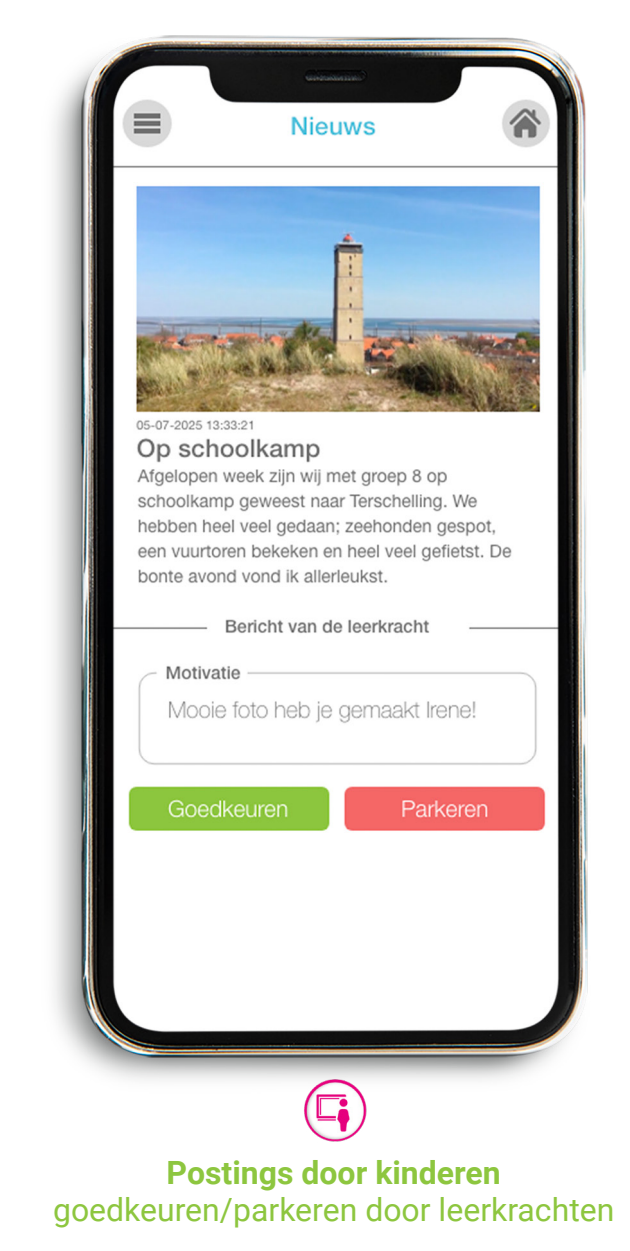

## **SchoolApp ook op Chromebook Nieuw**

Om te oefenen met sociale media kunnen kinderen in de beschermde omgeving van de SchoolApp óók postings maken via hun Chromebook.

- Op een Chromebook vind je in de Playstore van Google. Daar zoek je op SchoolsUnited als App en na installatie is deze beschikbaar....op je Chromebook!
- Technisch gezien is een Chromebook eenzelfde soort apparaat als een smartphone of tablet. Je kunt daarom ook pushnotificaties ontvangen en de camera gebruiken.
- Heel handig voor kinderen om met MediaWijsheid aan de slag te gaan.

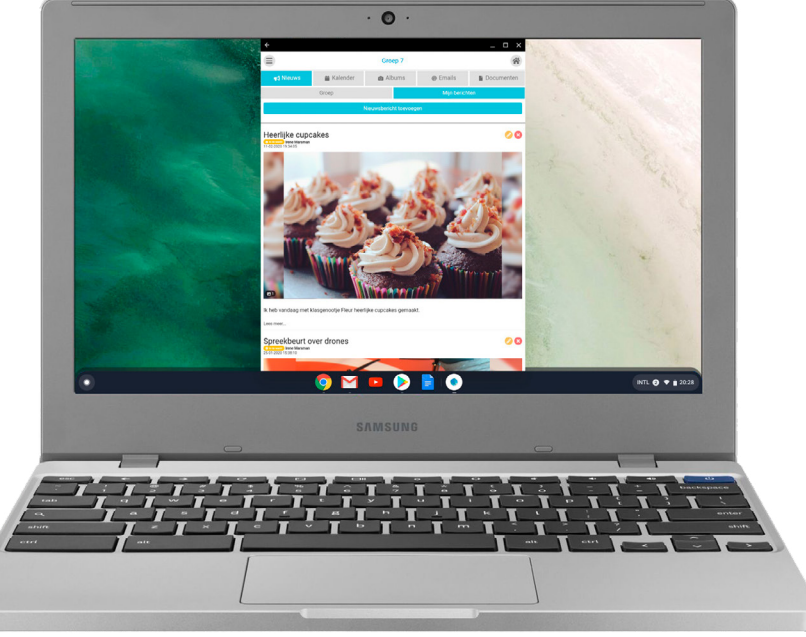

**O** chromebook

**Download de app in de playstore** Zoek op : SchoolsUnited App

## **SchoolApp als webversie app.schoolsunited.eu**

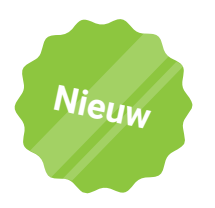

Onze SchoolApp is ook beschikbaar als Webversie via Google Chrome. Hier kun je op dezelfde manier inloggen als in de App.

- Handig wanneer je lange teksten wil typen
- Als een ouder of leerkracht geen smartphone of tablet heeft, maar toch wil werken met de App, is dit hét alternatief.
- Kinderen kunnen de webversie natuurlijk ook gebruiken om postings te doen op een pc of laptop.
- Het verschil met de App op een Chromebook is dat pushnotificaties in de webversie niet werken en dat je de webcam niet kunt gebruiken. Er zijn dus een aantal beperkingen. Desondanks kan het toch een handige manier zijn om met de App te werken.

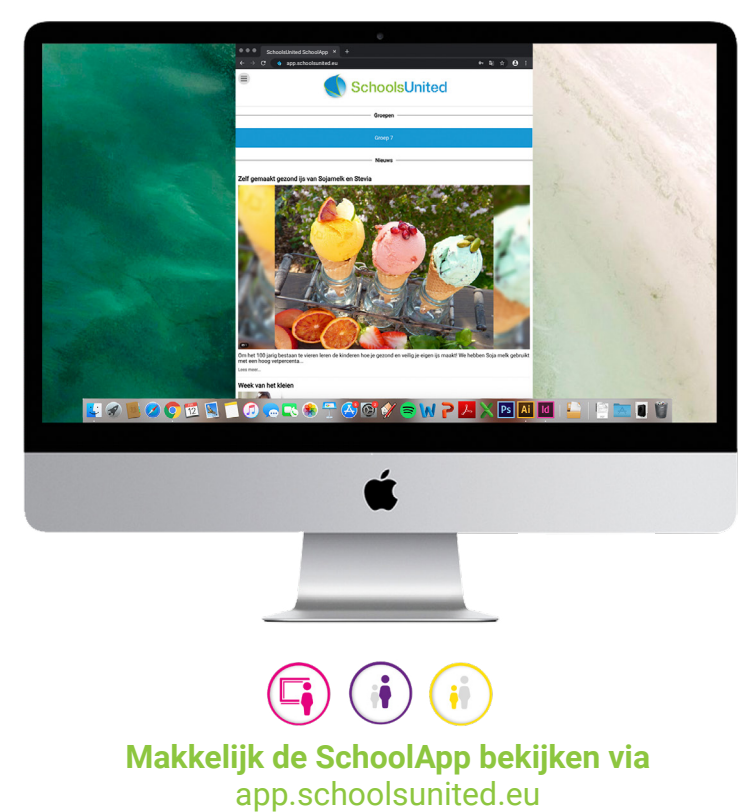

## **Foto's**

Foto's worden steeds belangrijker in de communicatie. We zeggen niet voor niets: een beeld zegt meer dan 1000 woorden.

- Leerkrachten kunnen foto's bij nieuws plaatsen en fotoalbums maken.
- Je kunt één of meerdere foto's tegelijk uploaden, maximaal 20 per keer.
- Je kunt een pushnotificatie versturen als er een nieuw album beschikbaar is.
- Je ziet op het startscherm de meest recente groepsoverstijgende fotoalbums.

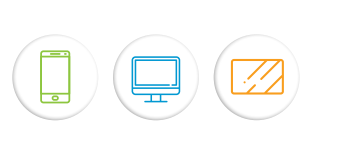

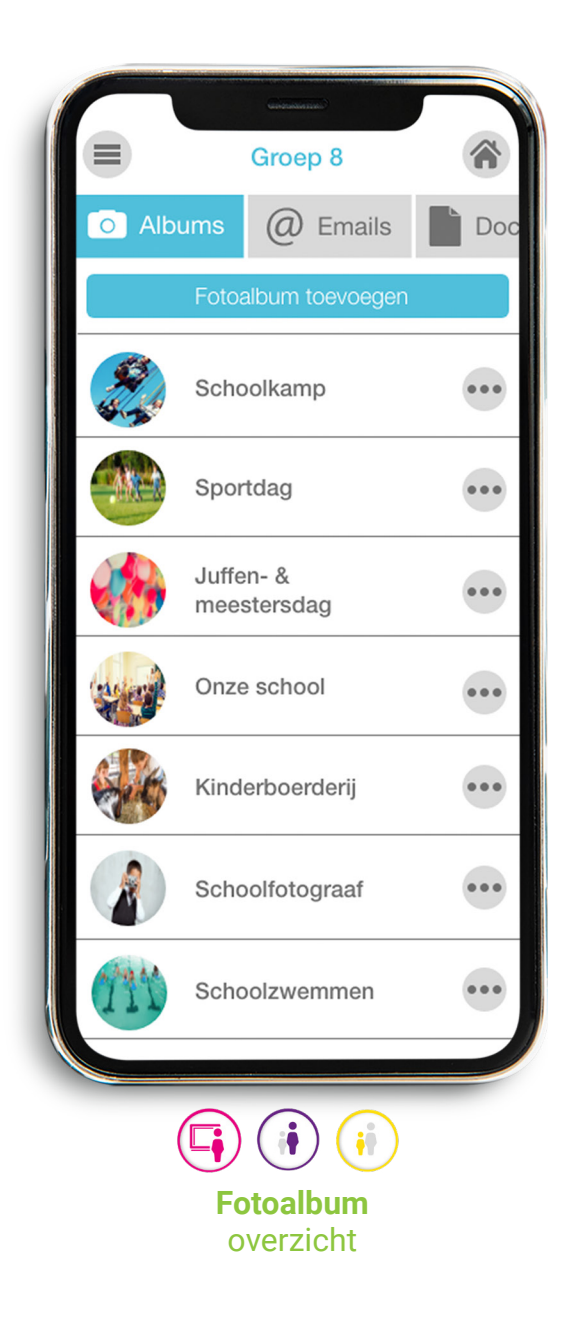

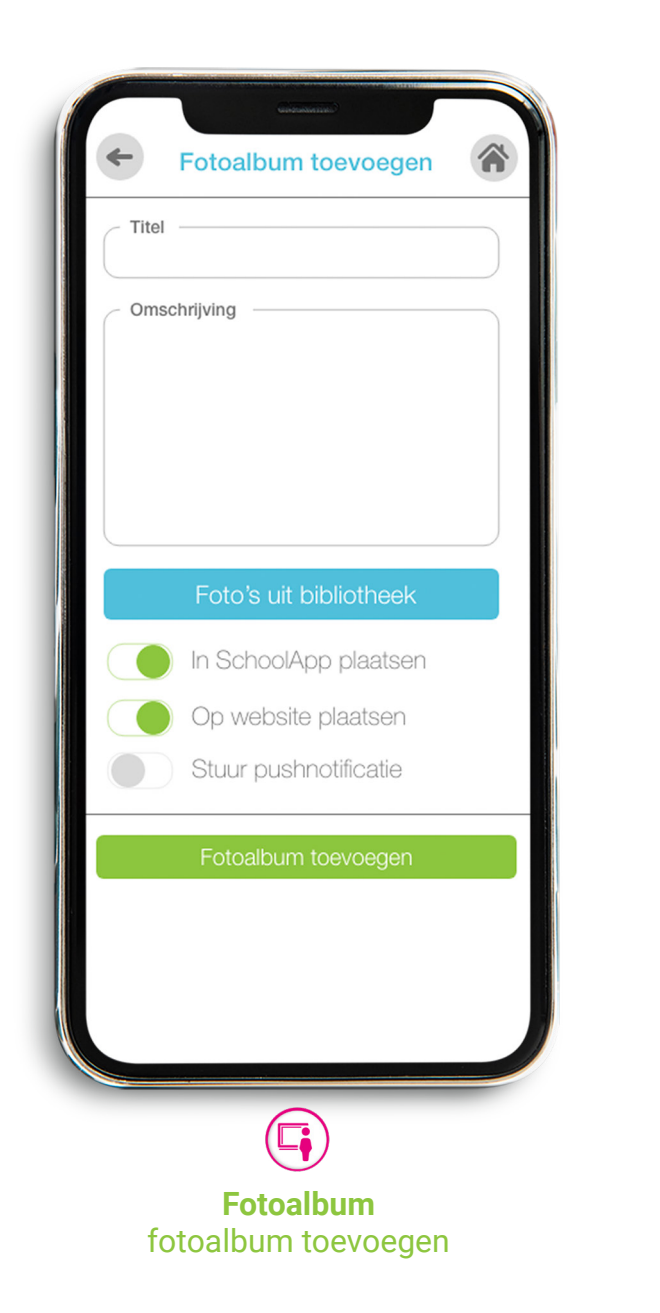

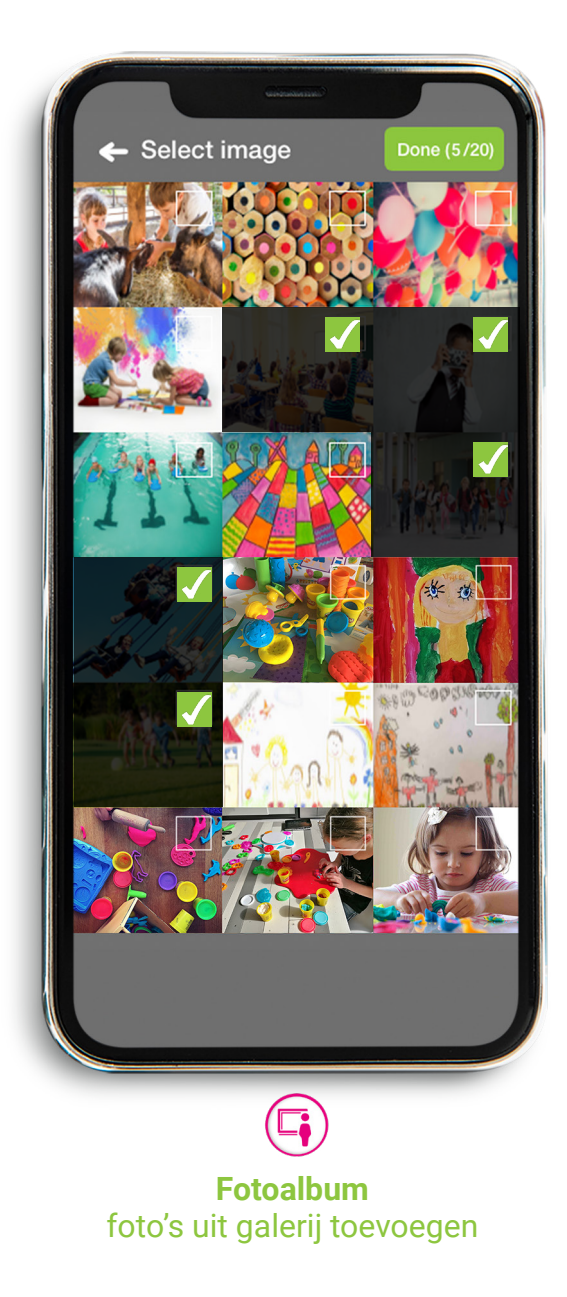

## **Oudergesprekken**

**Nieuw**

Ouders of verzorgers kunnen oudergesprekken met leerkrachten nu ook via de SchoolApp inplannen naast aanmelden via het ouderportaal op de SchoolWebsite.

- Leerkrachten maken data en tijden voor oudergesprekken aan via de website.
- Bij duogroepen kan een deel van de ouders aan de ene leerkracht en een deel van de ouders aan de andere leerkracht van die groep gekoppeld worden.
- Op het startscherm bij ouders verschijnt een speciale button zodat ouders het gesprek kunnen inplannen. Daarna verschijnt de gemaakte afspraak in beeld en verdwijnt na het gesprek. Ouders worden ook per e-mail geïnformeerd.
- Leerkrachten zien in de SchoolApp welke ouders zich voor welk tijdslot hebben aangemeld.

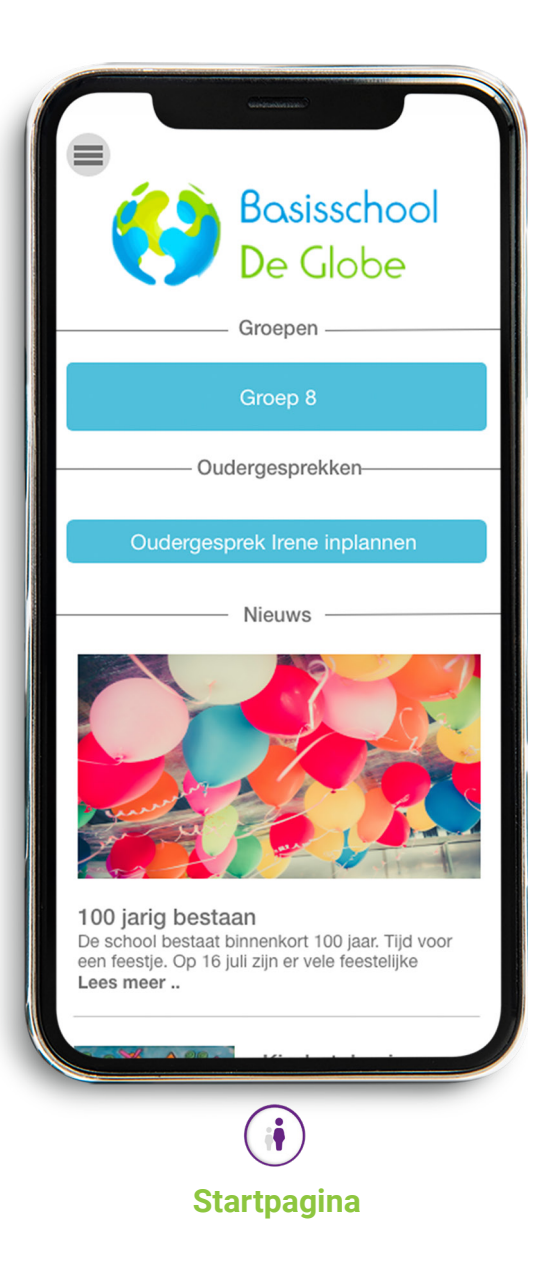

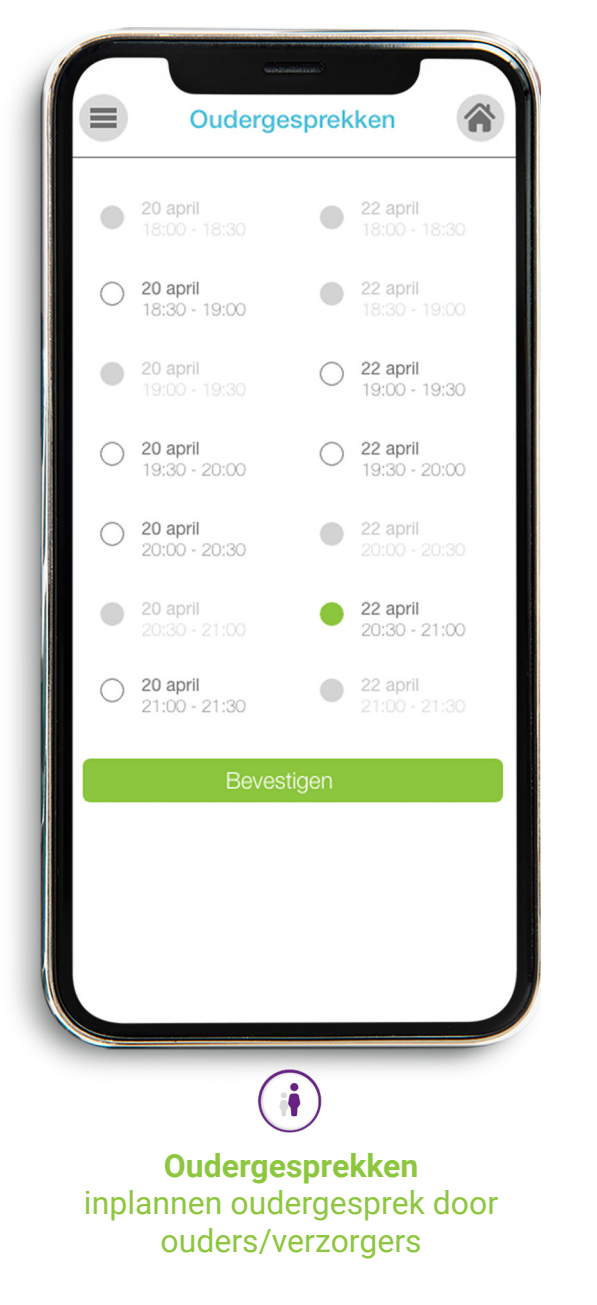

Oudergesprekken ≡ 20 april: 18:00 - 18:30 Ouders/verzorgers van Thomas de Jong 20 april: 18:30 - 19:00 Ouders/verzorgers van Jacco Wit 20 april:19:00 - 19:30 Ouders/verzorgers van Jemen Dilmec 20 april: 19:30 - 20:00 Ouders/verzorgers van Anne Vlieren 20 april: 20:00 - 20:30 Ouders/verzorgers van Jessica Eggink 20 april: 20:30 - 21:00 Ouders/verzorgers van Thijs van Doorn 20 april: 21:00 - 21:30 Ouders/verzorgers van Anne-Fleur Kok E. **Oudergesprekken** overzicht voor de leekrachten

## **Kalender**

In de kalender hebben ouders alle geplande schoolactiviteiten altijd bij de hand, zowel van de hele school als van de groep.

- Op het startscherm staan altijd de eerste drie groepsoverstijgende activiteiten met datum en omschrijving.
- Bij het doorklikken naar de groep van het kind staan de geplande groepsactiviteiten.
- Leerkrachten maken kalenderitems aan op basis van datum, tijd, titel en omschrijving. Er is een duidelijk verschil tussen de groepsoverstijgende en groepsspecifieke kalender.

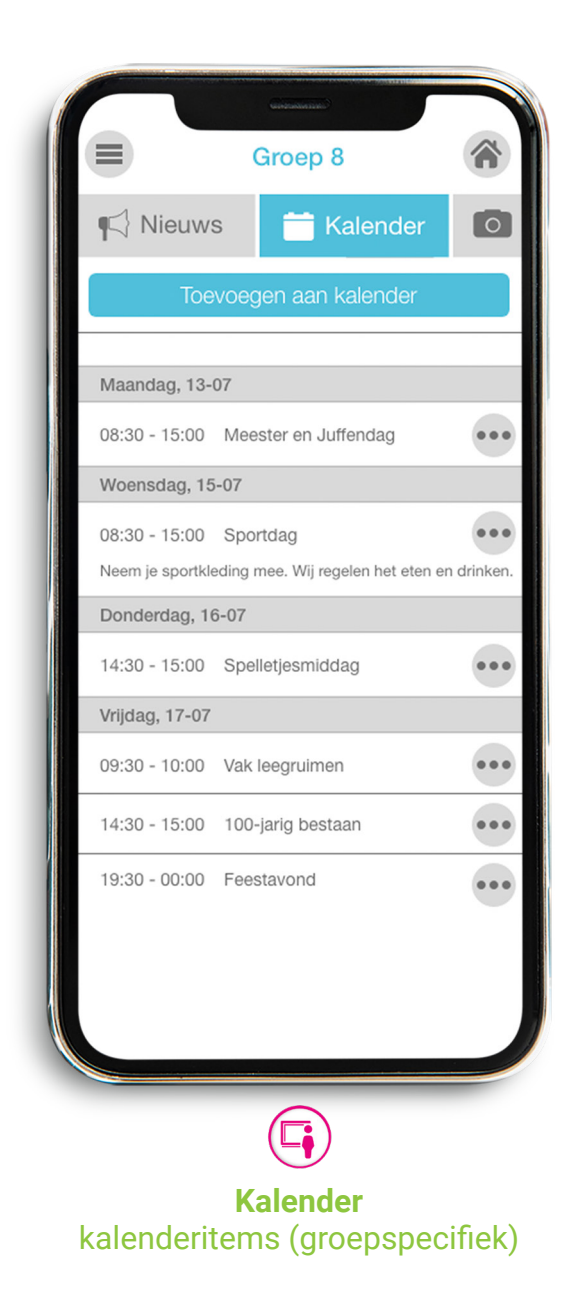

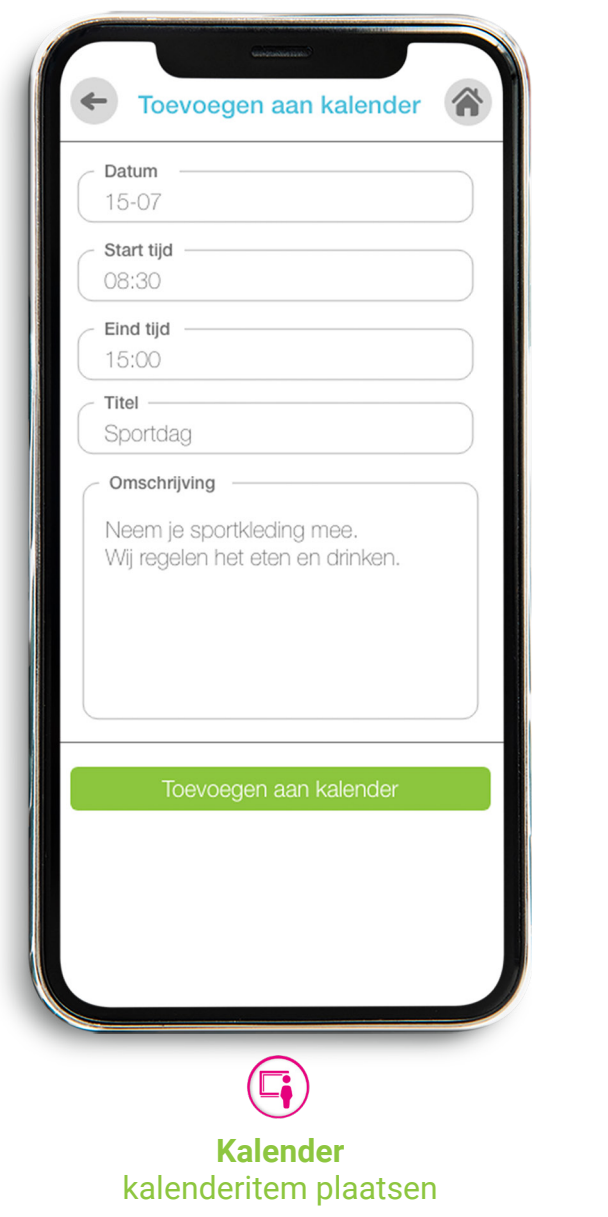

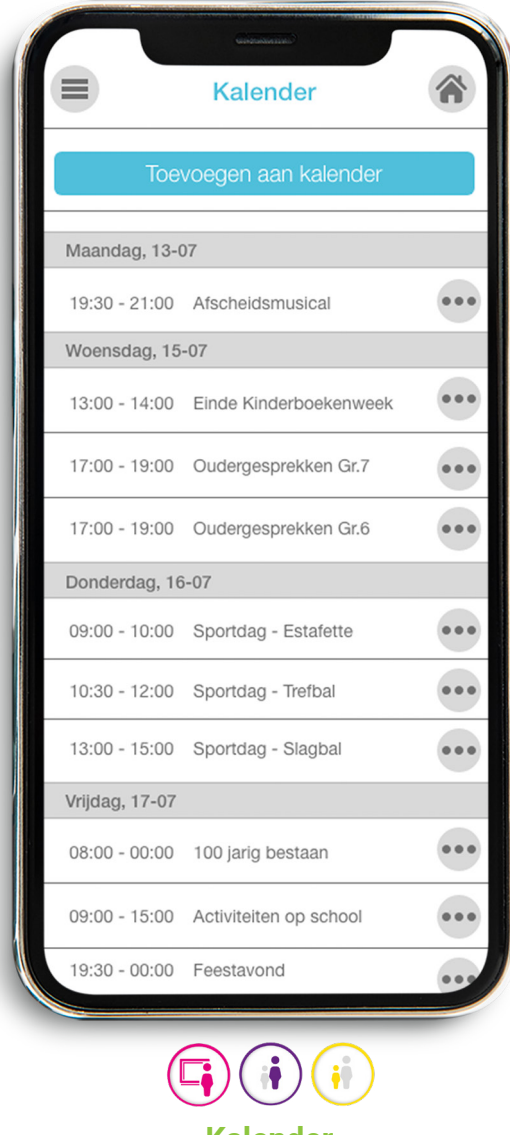

**Kalender** kalenderitems (groepsoverstijgend) **Nieuw**

## **Absent melden**

Scholen kunnen er al dan niet voor kiezen om ouders absentiemeldingen via de SchoolApp te laten doorgeven.

- Ouders zien onderaan op het startscherm van de SchoolApp altijd de button 'absent melden'.
- Afhankelijk van de keuze van de school zien ze een door de school zelfgekozen tekst, bijvoorbeeld dat kinderen telefonisch ziek gemeld moeten worden, of volgt de mogelijkheid via een duidelijk invulscherm het kind ziek te melden.
- Leerkrachten zien onder de absentie button welke kinderen vanaf welke datum absent zijn, en kunnen met één druk op de knop kinderen weer aanwezig melden.
- De administratie kan een export draaien van de ziekmeldingen voor verdere verwerking.

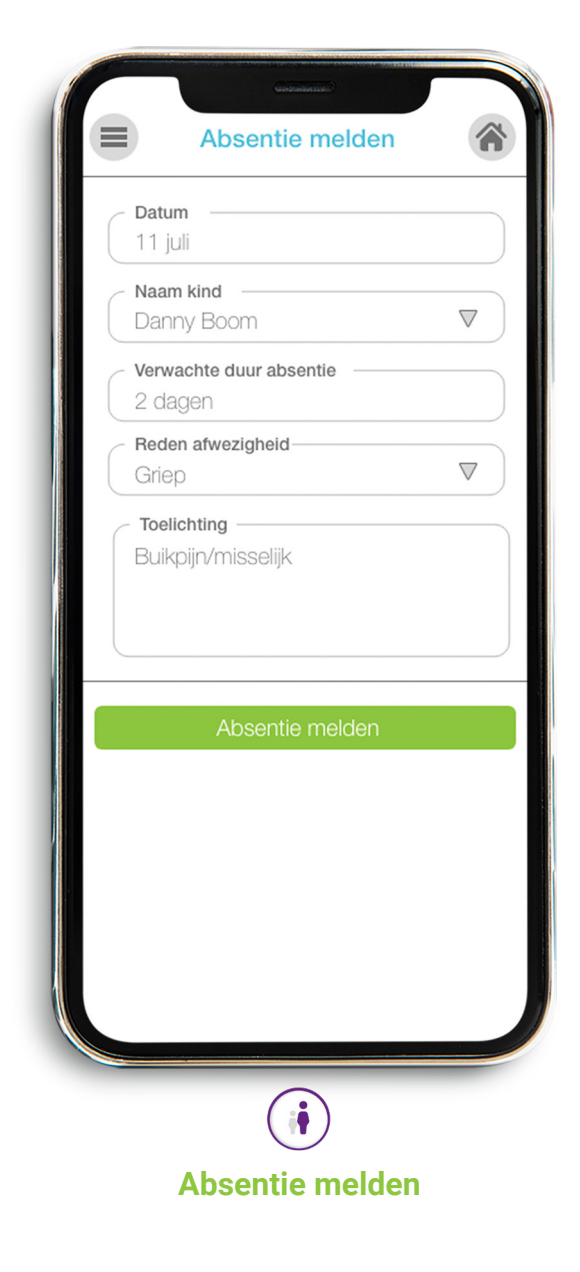

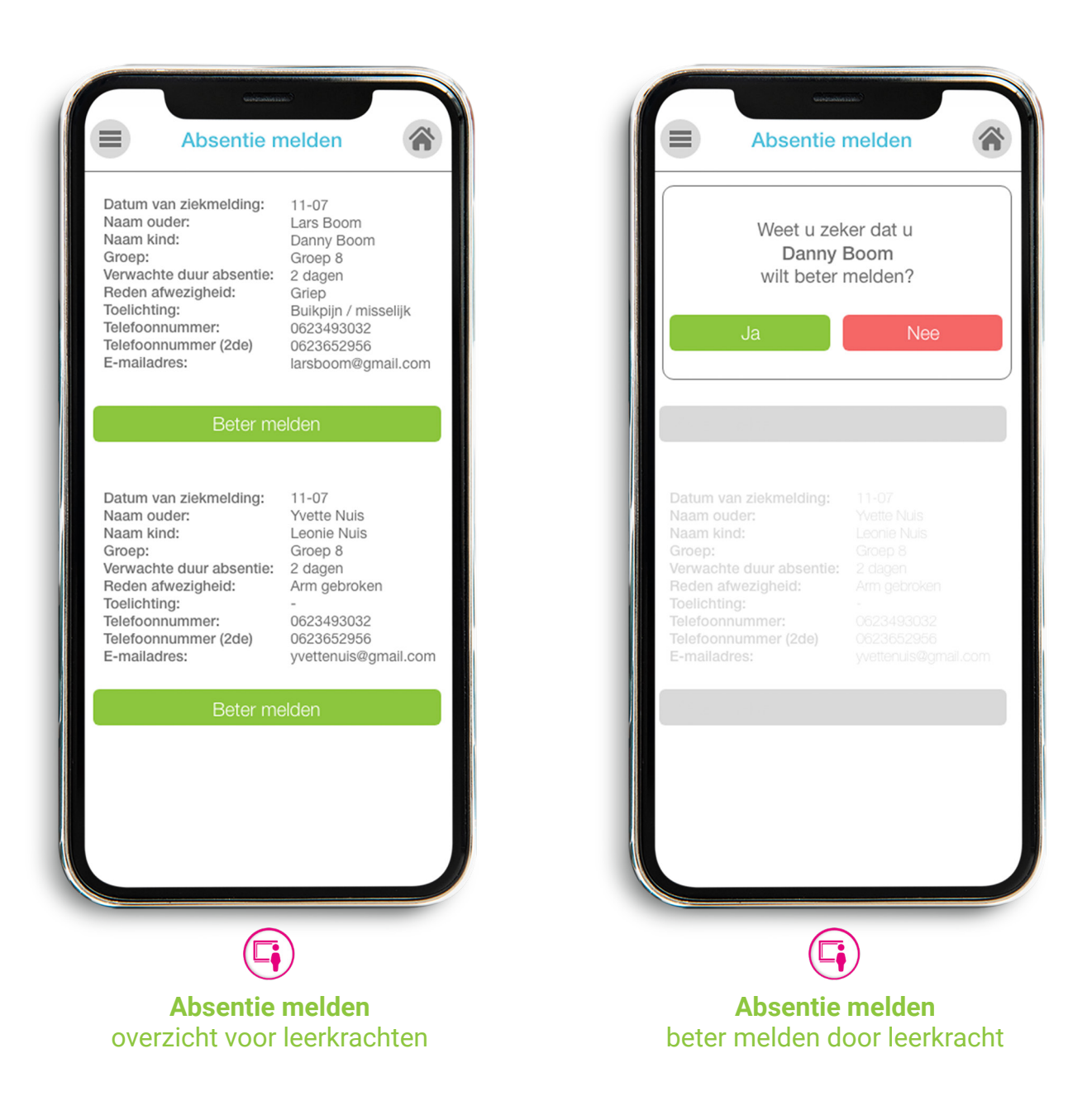

## **Nieuwsbrieven**

Een handige functionaliteit in de SchoolApp waar alle nieuwsbrieven overzichtelijk bij elkaar staan.

- Bij het openen van de SchoolApp zie je de laatste verschenen nieuwsbrieven met datum op het startscherm. Bij doorklikken volgt de volledige nieuwsbrief.
- De administrator kan via tablet, laptop of pc een nieuwsbrief in pdf formaat uploaden, een titel meegeven en bepalen of deze ook op de SchoolWebsite gepubliceerd wordt.

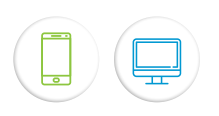

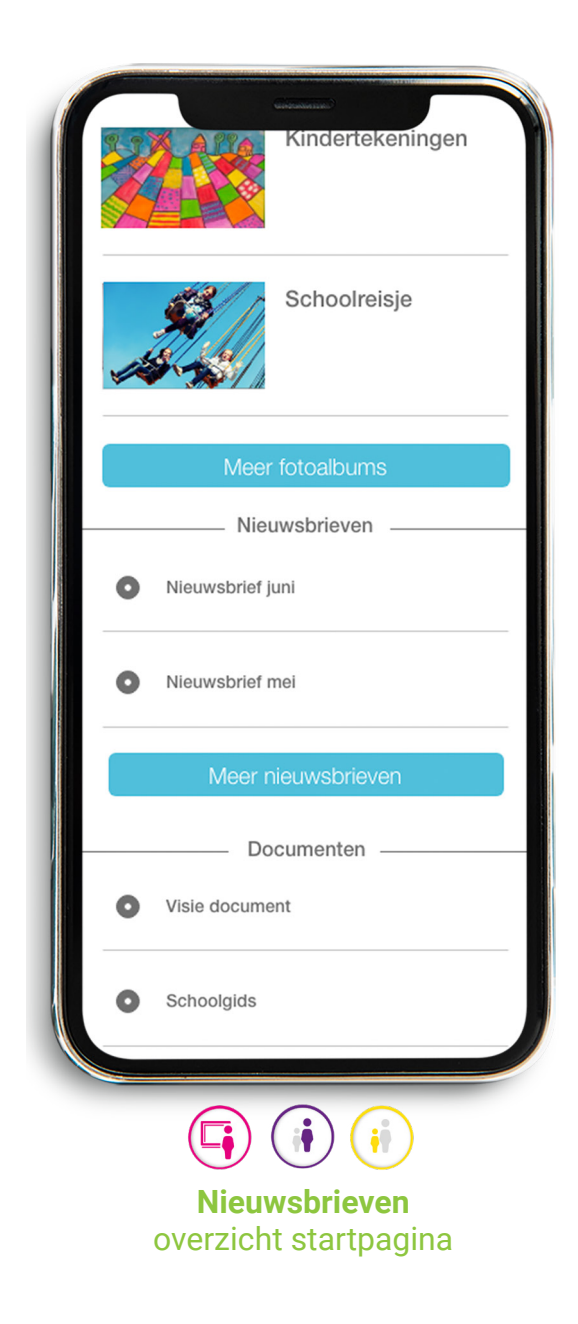

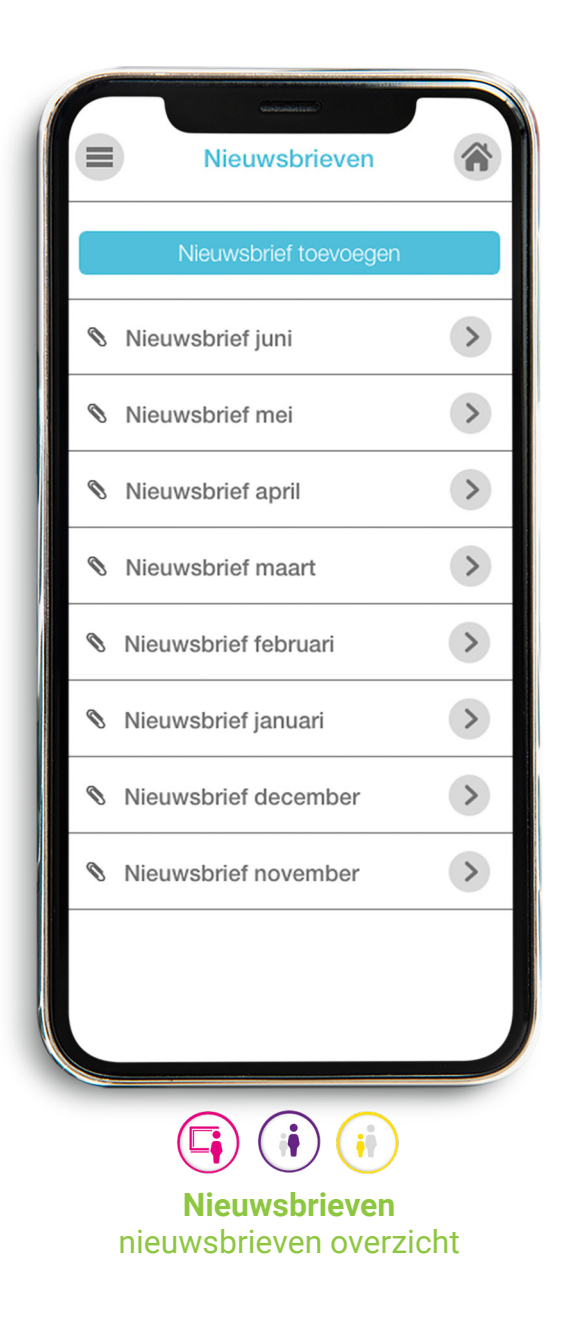

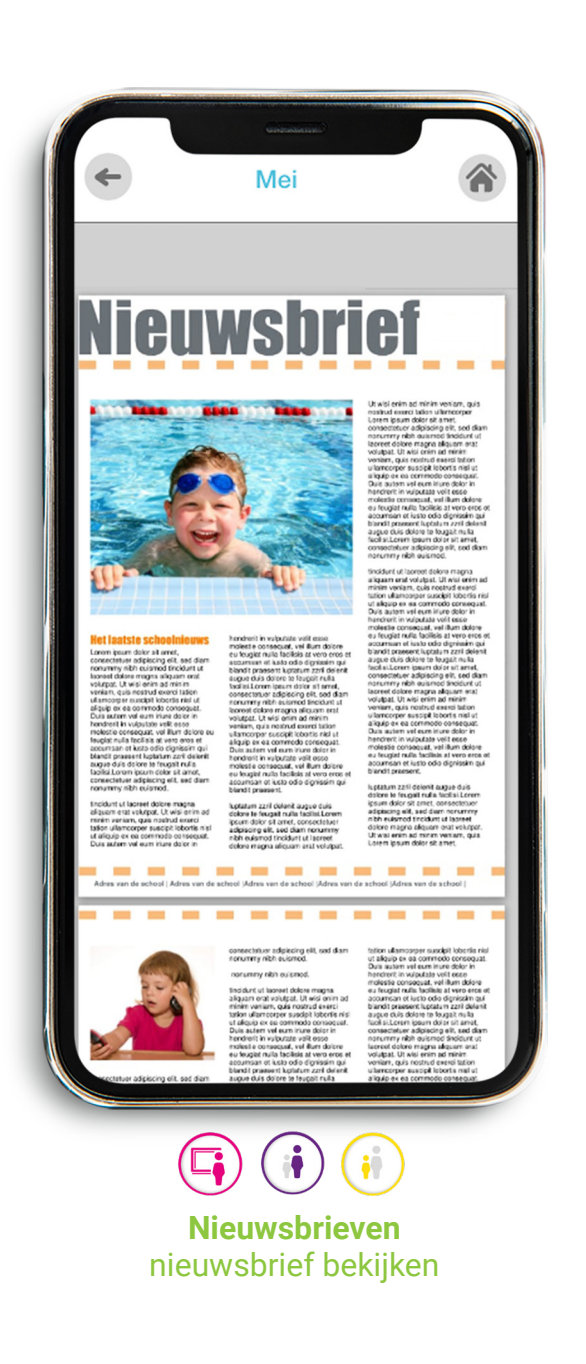

## **Documenten**

Om de SchoolApp compleet te maken, vinden gebruikers hier alle benodigde schooldocumenten bij elkaar.

- In documenten kunnen leerkrachten artikelen en documenten plaatsen die belangrijk zijn voor de ouders. Deze kunnen via de Schoolwebsite of SchoolApp worden geupload.
- Uitsluitend het PDF-formaat wordt ondersteund (omdat iedere smartphone dit formaat kan weergeven).

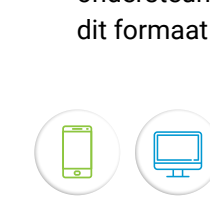

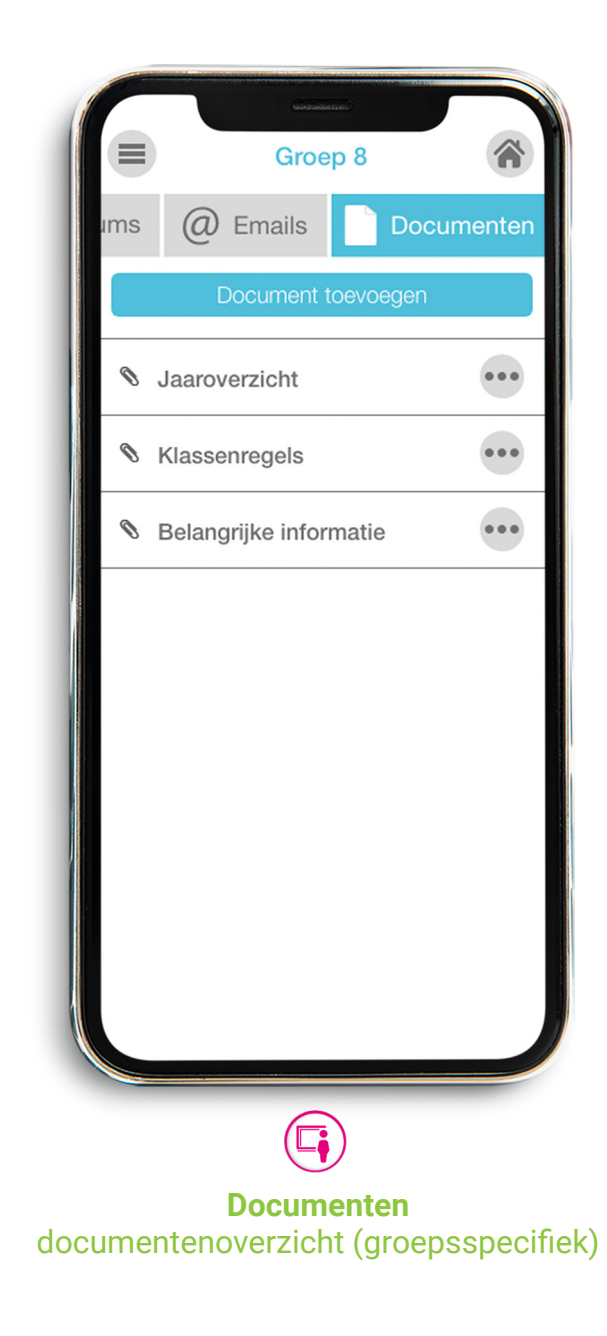

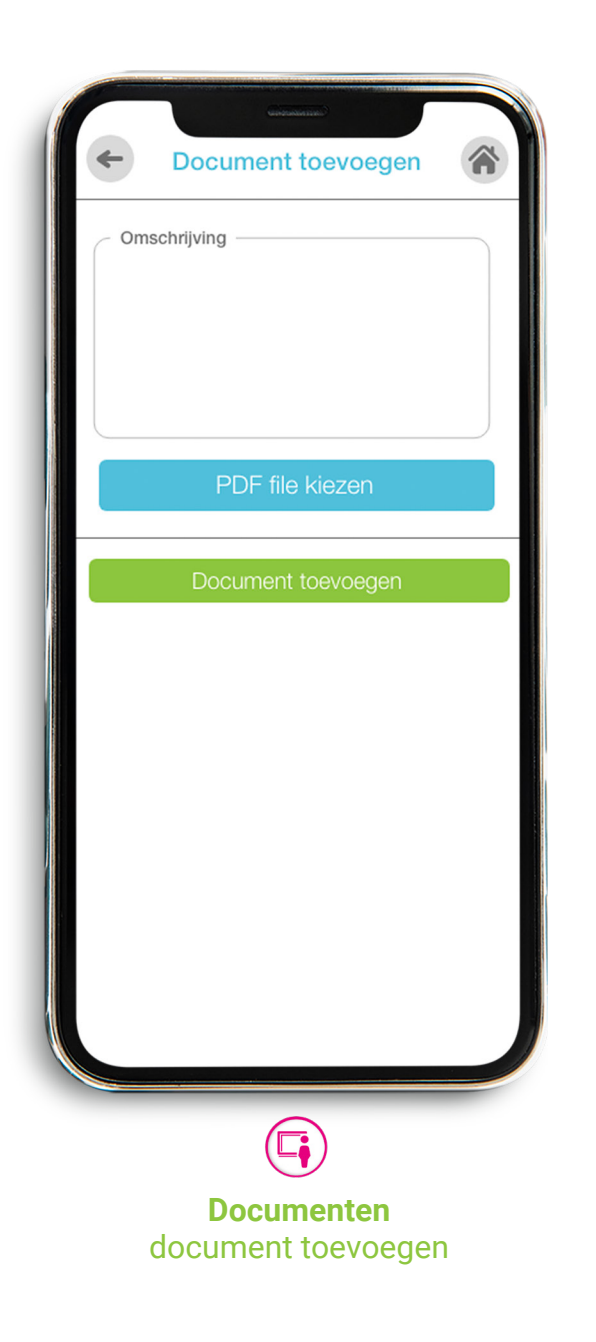

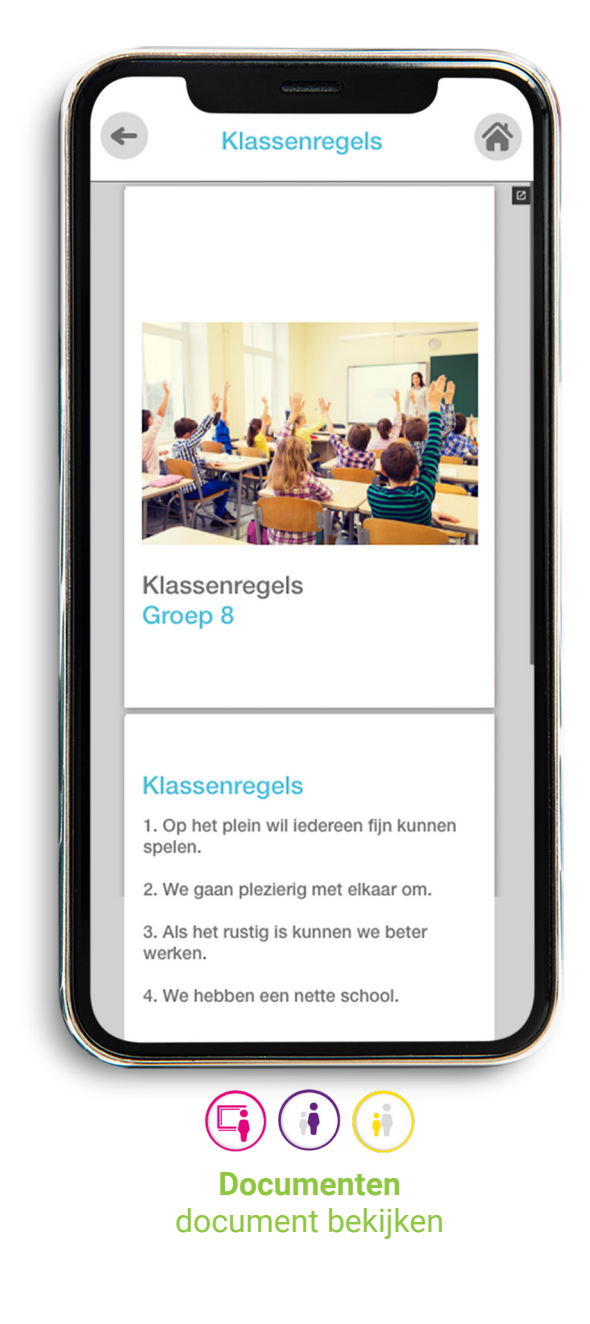

# **E-mail archief**

In de SchoolApp vinden ouders en leerkrachten alle e-mails die leerkrachten via het dashboard in de SchoolWebsite naar hen verstuurd hebben.

- De e-mails komen per groep in het archief, ouders en leerkrachten kunnen zo alle e-mails altijd opnieuw inzien.
- Bijlagen (PDF, JPG of PNG) zijn ook vindbaar en aanklikbaar in het archief

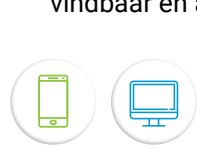

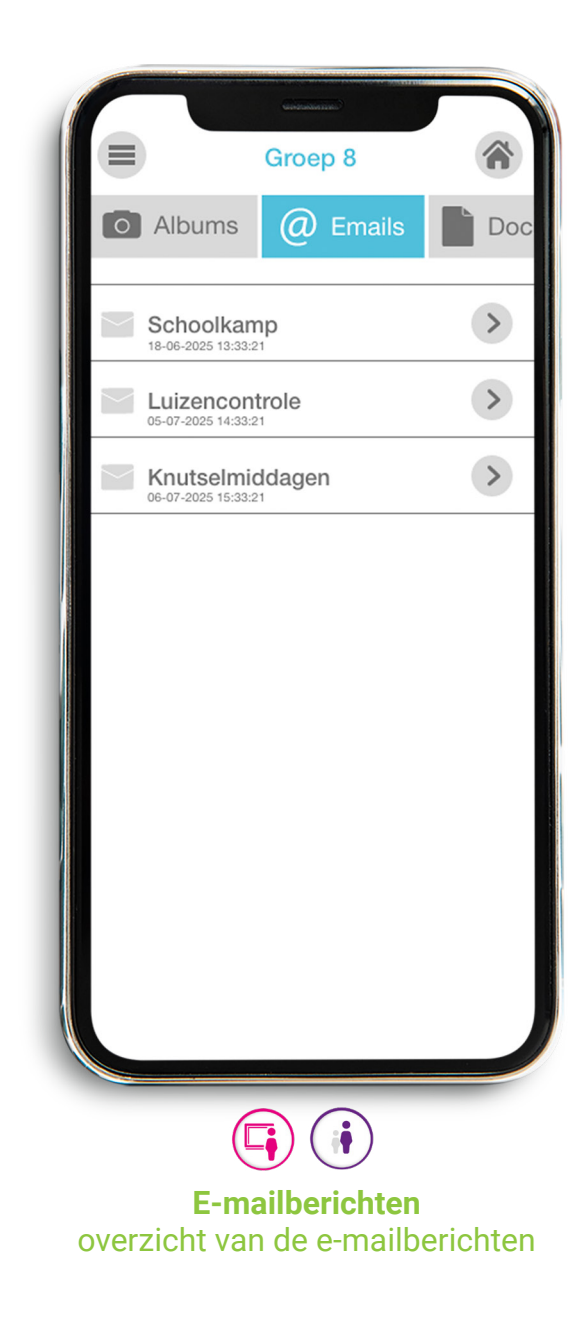

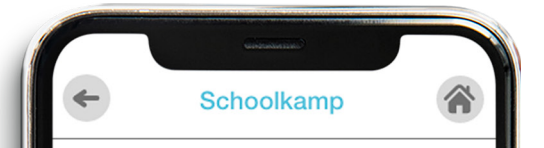

#### 2025-06-18

#### Schoolkamp

Over jets meer dan één maand is het zover! We gaan met groep 8 op kamp naar Ameland. Hier zullen we overnachten en gaan we leuke, uitdagende en sportieve activiteiten ondernemen.

We vertrekken op woensdag 25 november. De kinderen worden om 9.30 uur op school verwacht met de bagage. Om 10.00 uur vertrekt de eerste fietsgroep van het schoolplein. De laatste fietsgroep zal rond 10.30 uur vertrekken. U bent van harte welkom om ons uit te komen zwaaien

We blijven twee nachten weg en zullen op vrijdag 27 mei weer terugkomen naar de School. We zullen hier rond 18.00 uur zijn. In de bijlage vind je de "paklijst" voor de kinderen.

Bij goed weer nemen we op het schoolplein de kampdagen met u door.

Met vriendelijke groet, Meester Kees

Paklijst Schoolkamp

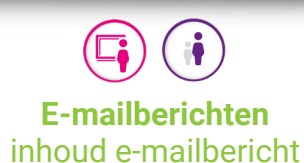

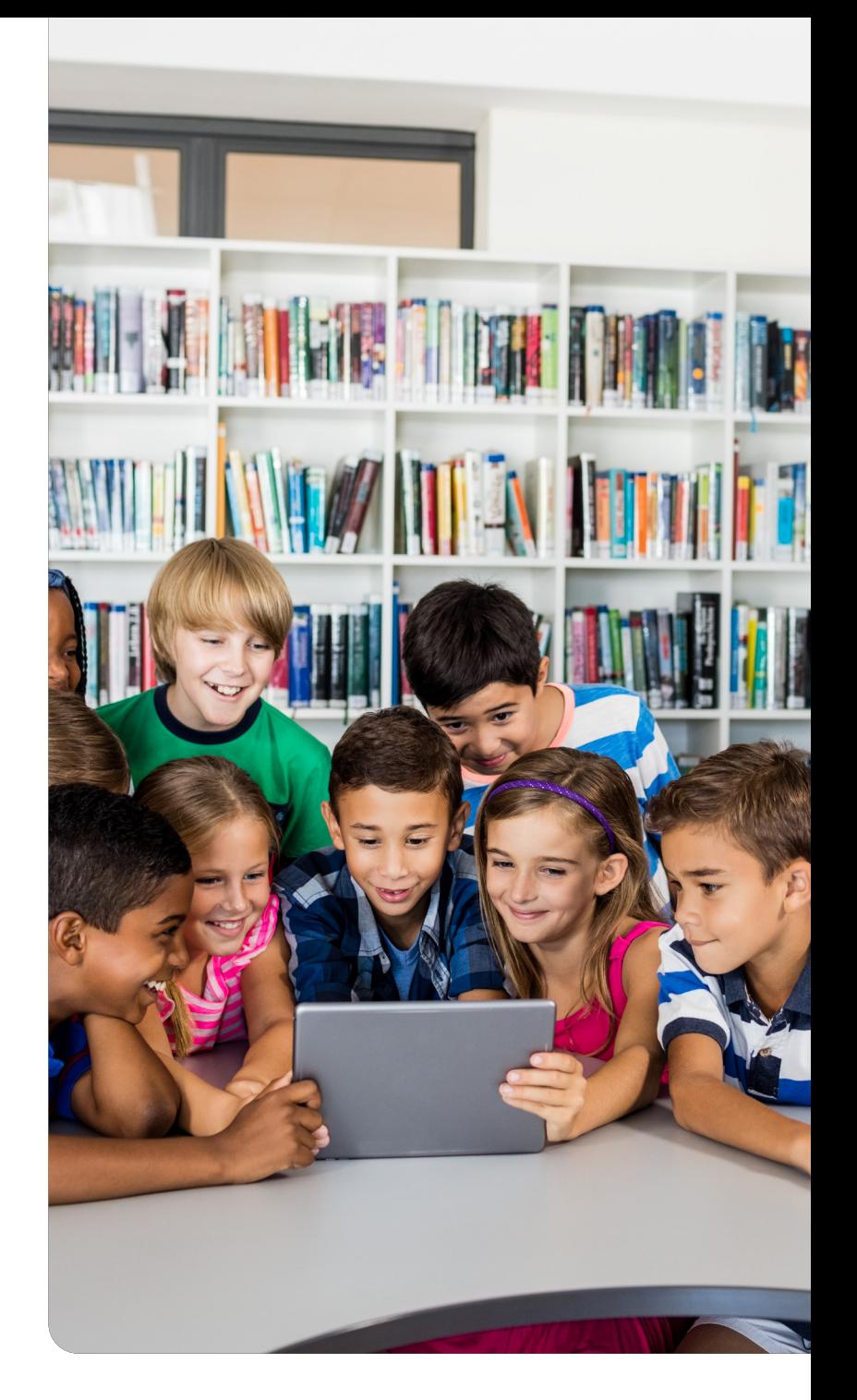

## **SchoolSchermen** Locatiegerichte informatie Nieuws, foto's en video's in beeld

'SchoolSchermen' zijn voor velen een hele nieuwe manier van informatie delen. De mogelijkheden zijn nu al heel divers en er volgen ongetwijfeld nog meer. Een SchoolScherm maakt het mogelijk om op een bepaalde locatie in de school informatie te delen die speciaal voor die locatie bedoeld is. Via een playlist kun je 'slides' aanmaken en die vervolgens als een continue presentatie afspelen op het betreffende scherm.

Hieronder een aantal voorbeelden:

- Informatie voor ouders die binnenkomen, eventueel opgedeeld in onder-, midden-, en bovenbouw.
- Een scherm met filmpjes (door kinderen gemaakt) van projecten
- Het digiboard in de klas wat (in de pauze) de postings van kinderen van die groep laat zien.
- De ziekmeldingen van leerlingen in de leerkrachtenkamer op een tablet die daar hangt. Handig voor de invalleerkracht die niet zomaar mag inloggen in het systeem.
- Pleinregels, mop van de dag, wie is er jarig; scherm speciaal voor en door de kinderen.

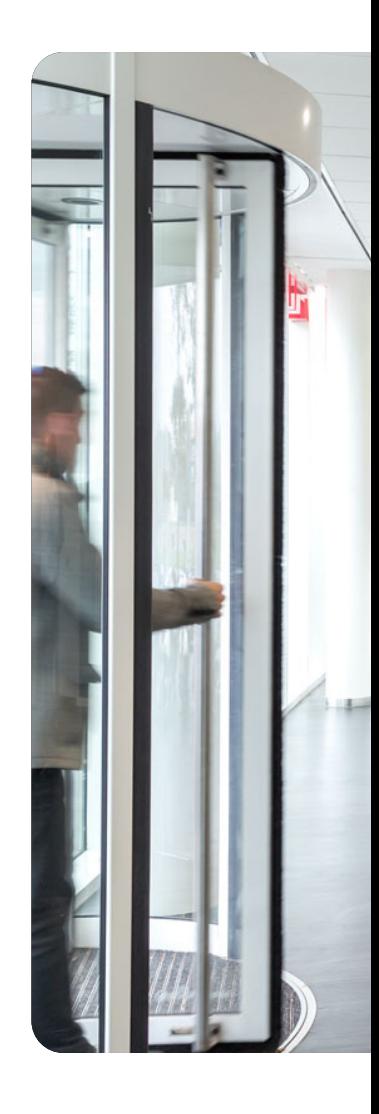

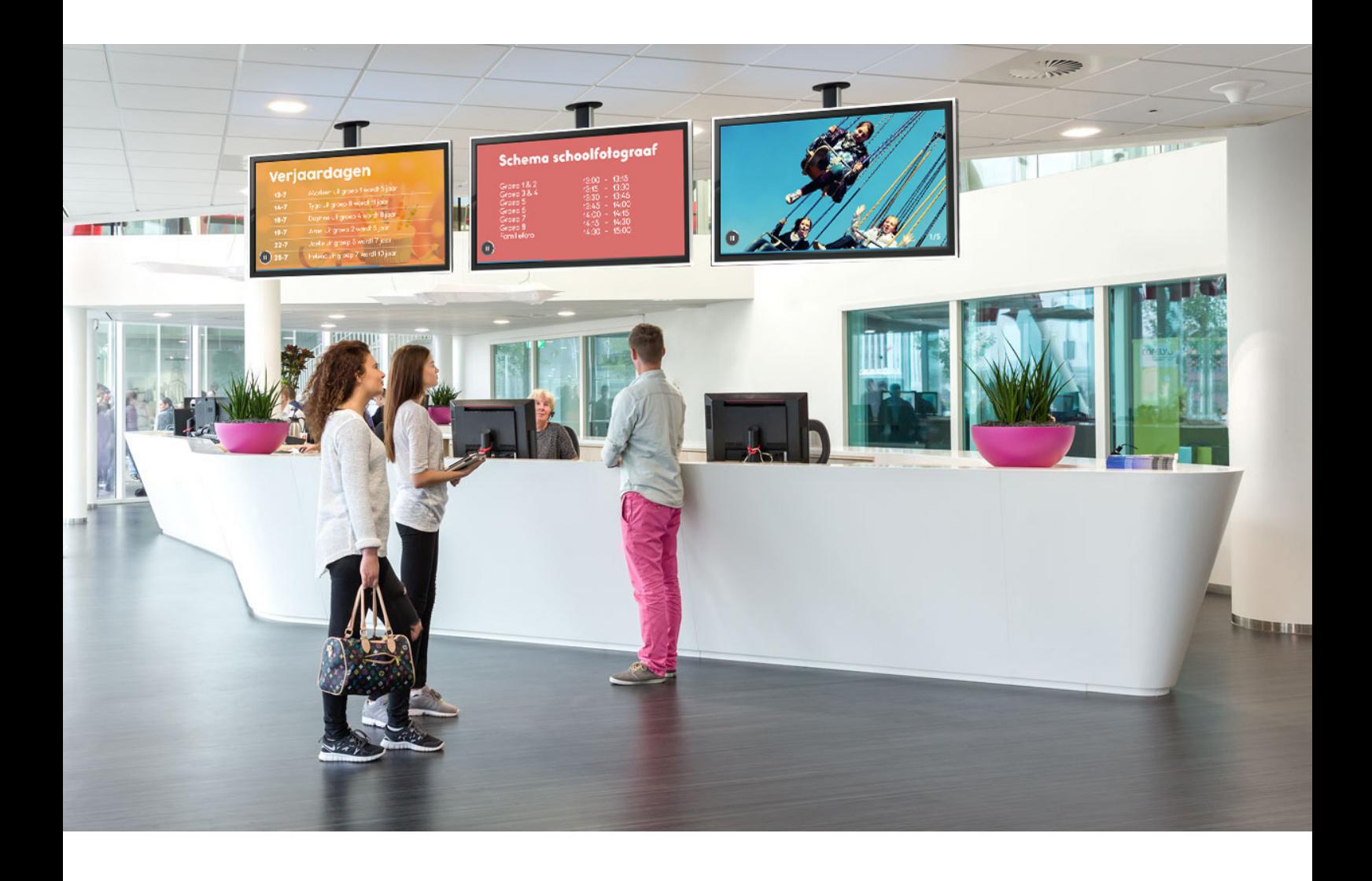

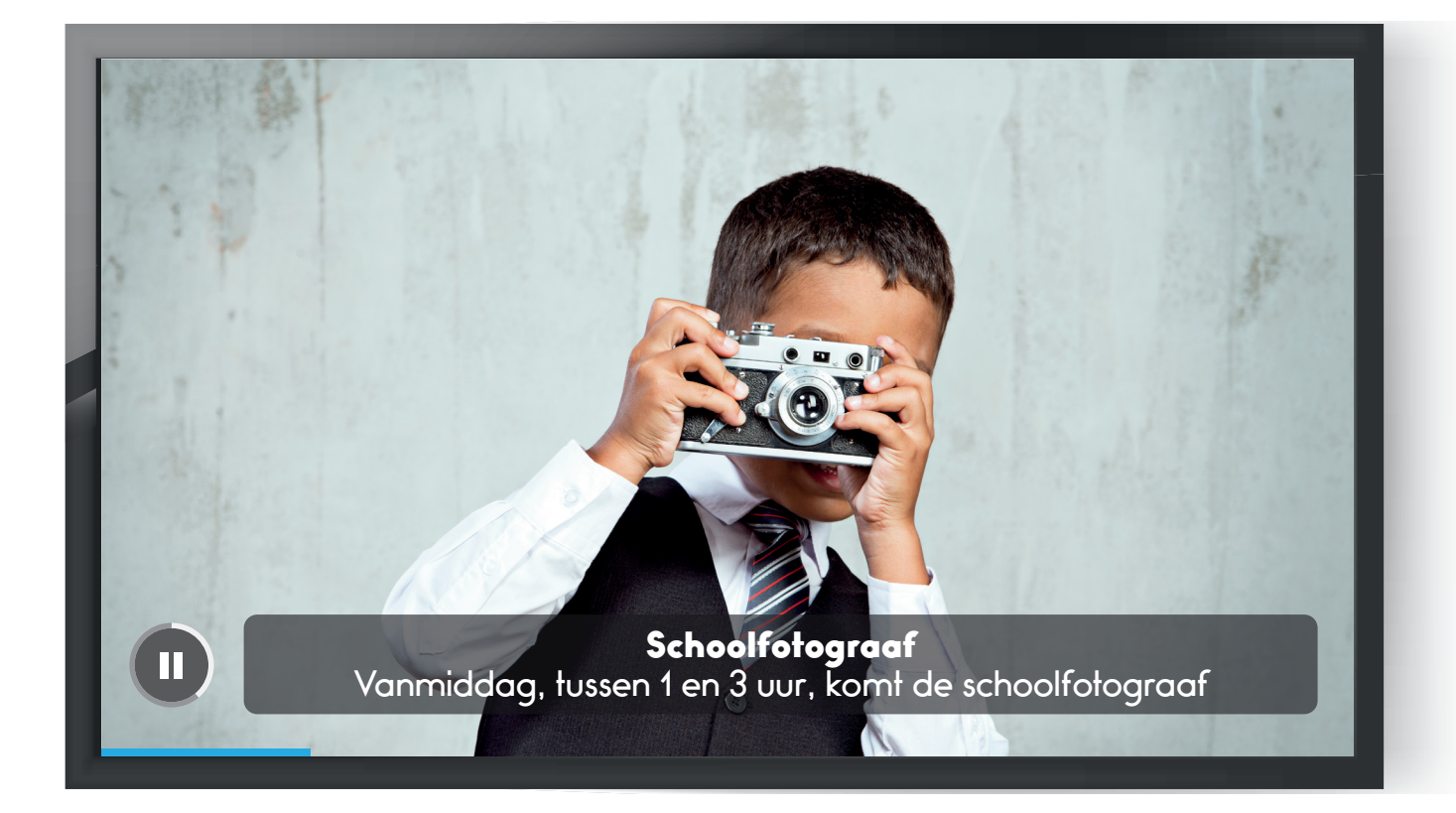

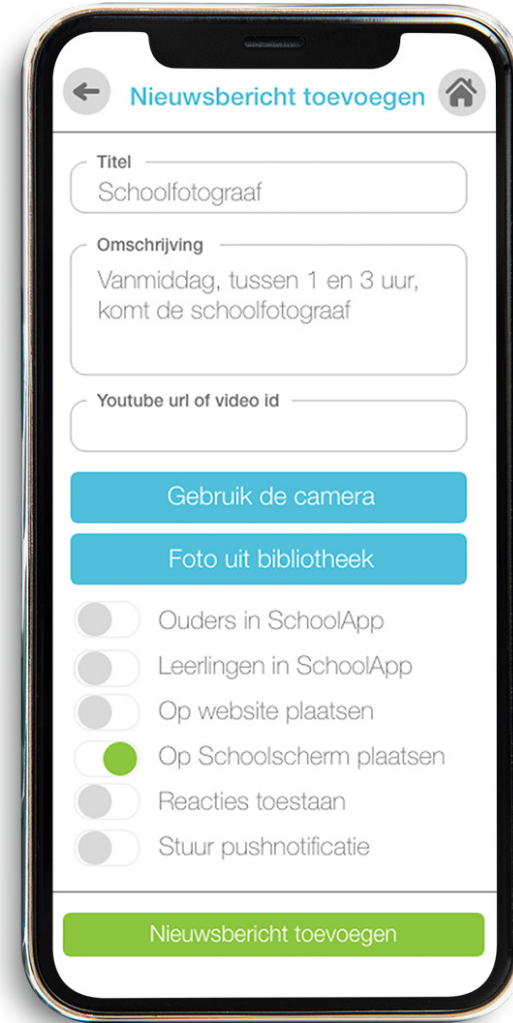

#### **SchoolSchermen** Nieuwsbericht plaatsen

## **Foto met nieuws**

Leerkrachten plaatsen via de SchoolApp heel makkelijk een foto met een korte tekst voor op de SchoolSchermen.

- Ieder scherm in de school heeft een unieke, eigen afspeellijst.
- Foto met nieuws is een kort bericht van minder dan drie zinnen die op de tekstbalk in de foto onderin het scherm verschijnt.
- Je gebruikt een foto van je smartphone en het bericht staat meteen op de geselecteerde SchoolSchermen. Net zo makkelijk verwijder je het nieuws weer.

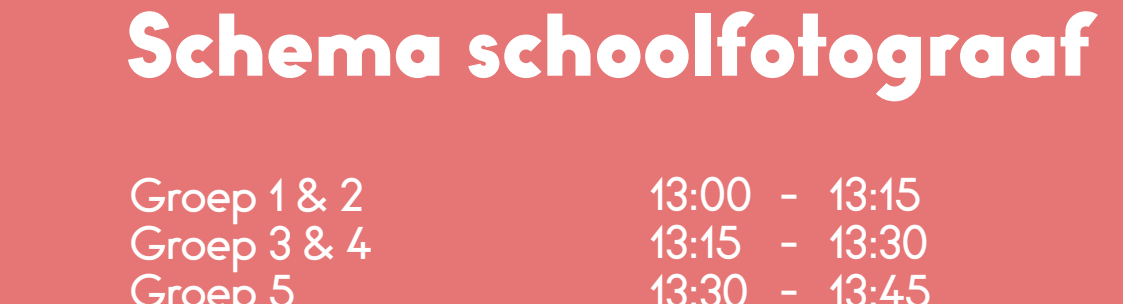

Groep 5 Groep 6 Groep 7 Groep 8 Familiefoto

Ш

13:45 13:30 - 13:45 - 14:00 14:15 14:00 - 14:30 14:15 - 14:30 - 15:00

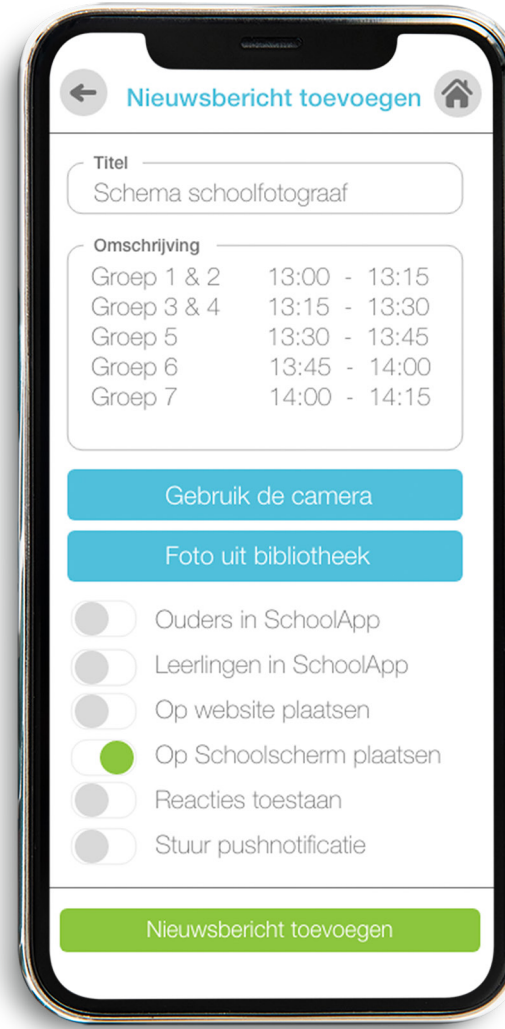

# **Nieuws zonder foto**

Het plaatsen van nieuws zonder foto op de SchoolSchermen gaat via de SchoolApp net zo eenvoudig.

- Bij nieuws zonder foto verschijnt er automatisch een neutrale achtergrond.
- Je selecteert de SchoolSchermen waar je het bericht wil laten zien en het bericht is meteen zichtbaar.

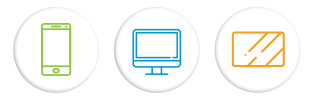

## **SchoolSchermen** bericht plaatsen

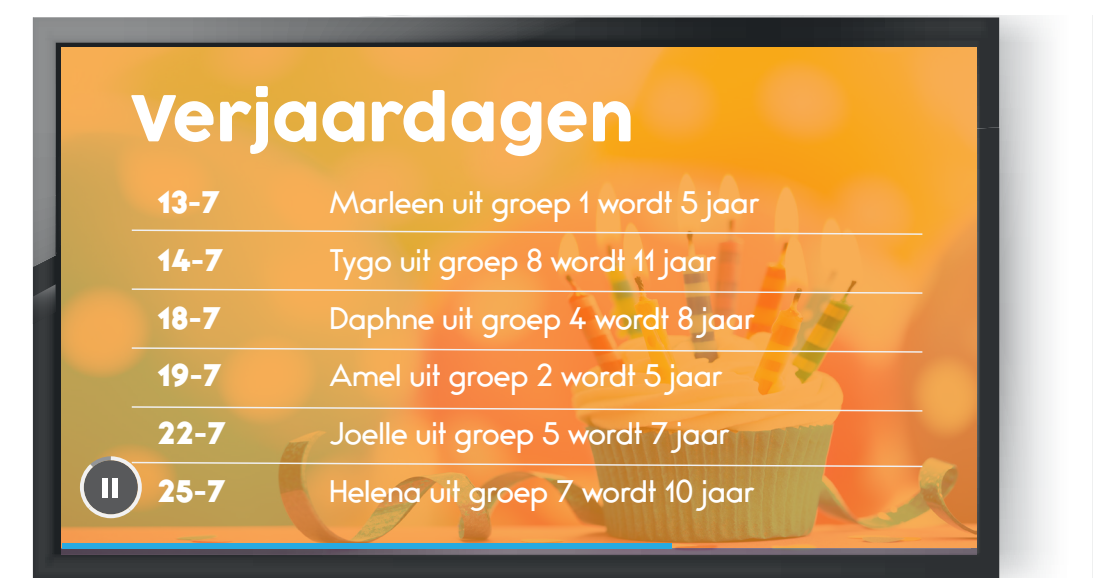

#### Kalender Kalender Maandag, 13-07 19:30 - 21:00 Afscheidsmusical Maandag 13-07 Woensdag, 15-07 Afscheidsmusical ... 13:00 - 14:00 Einde Kinderboekenweek 17:00 - 19:00 Oudergesprekken Gr.7 Woensdag 15-07  $\ddot{\phantom{0}}$ 17:00 - 19:00 Oudergesprekken Gr.6 Einde kinderboekenweek Donderdag, 16-07 ... Oudergesprekken Gr. 7 09:00 - 10:00 Sportdag - Estafette Oudergesprekken Gr. 6  $\ddot{\bullet}$ 10:30 - 12:00 Sportdag - Trefbal  $\ddot{\phantom{a}}$ 13:00 - 15:00 Sportdag - Slagbal Vrijdag, 17-07  $\blacksquare$  $\ddot{\phantom{0}}$ 08:00 - 00:00 100 jarig bestaan 09:00 - 15:00 Activiteiten op school 19:30 - 00:00 Feestavone

...

...

..

## **Verjaardagen**

Scholen kunnen ervoor kiezen om de verjaardagen van kinderen op de SchoolSchermen te laten zien.

- De verjaardagen worden dagelijks op de schermen getoond.
- Zijn kinderen in een schoolvakantie jarig, dan kan het zo ingesteld worden dat deze verjaardagen in de dagen voor de vakantie op het scherm verschijnen.
- EDEX import via de website voor dataverzameling.

# **Kalender**

Scholen kunnen kiezen via welke tools de kalender wordt getoond: SchoolWebsite, SchoolApp en/ of Schoolschermen.

- De huidige en opkomende activiteiten zijn op de schermen in de school te zien.
- Groepsspecifieke kalenders kunnen leerkrachten op het digibord in de klas tonen of op andere schermen.

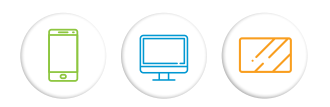

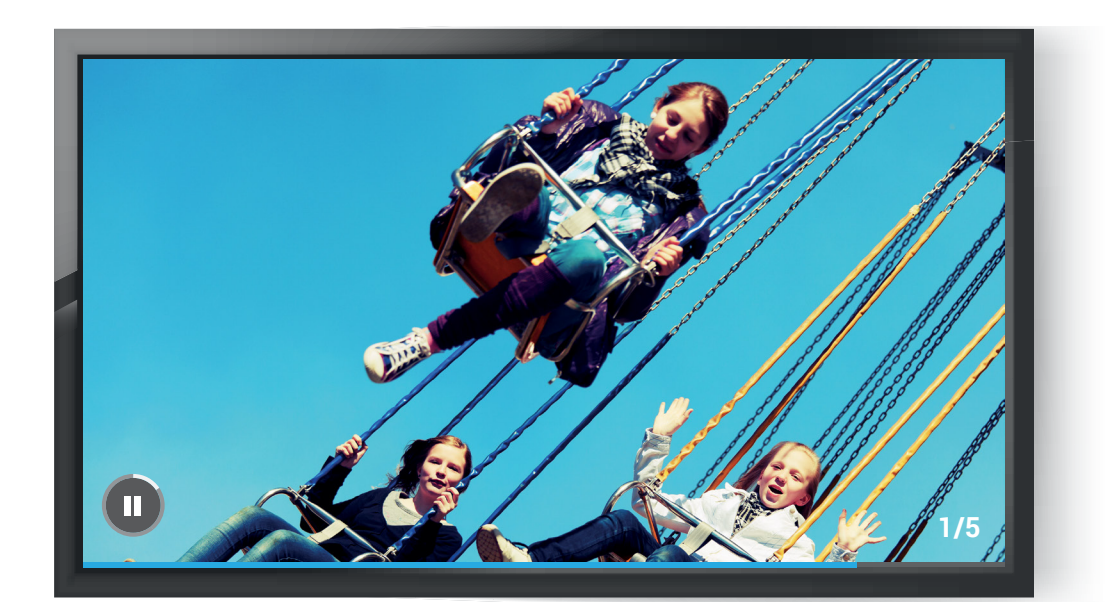

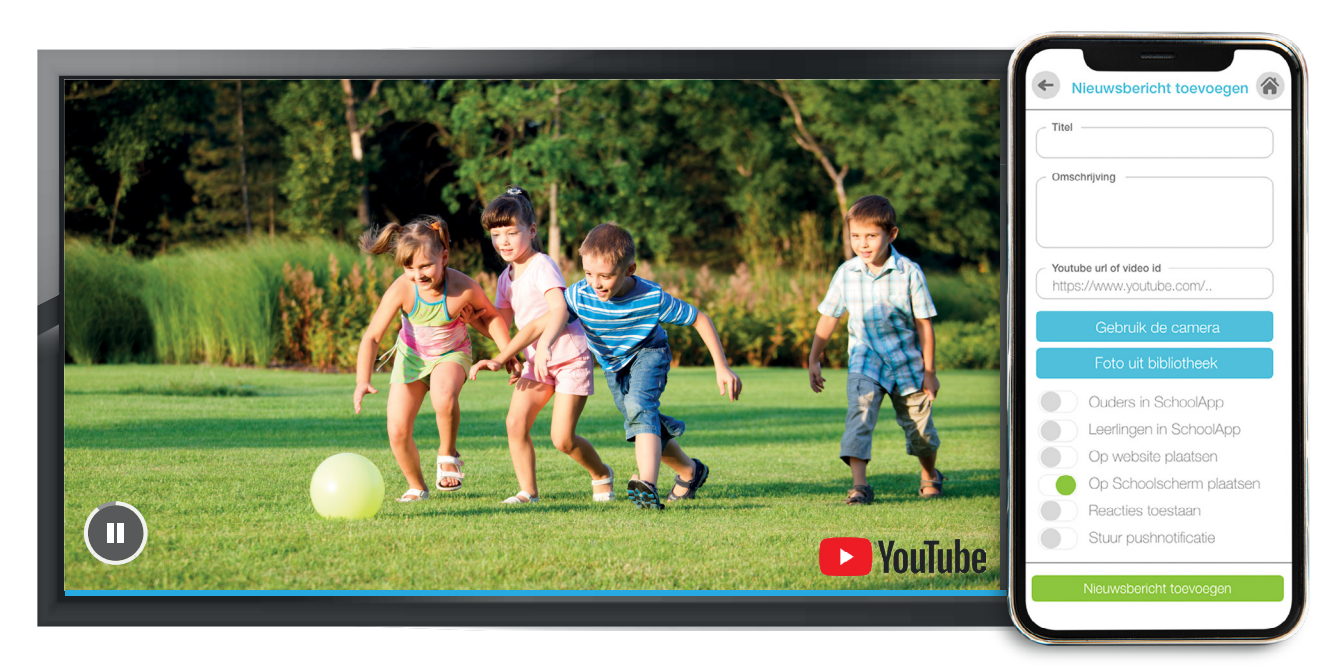

## **Slideshow van foto's**

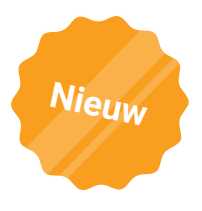

Het is ook mogelijk foto's in een zogenoemde slideshow te tonen op de SchoolSchermen.

- De beheerder koppelt fotoalbums aan een schoolscherm.
- Iedere foto is een aantal seconden in beeld.

# **Video's**

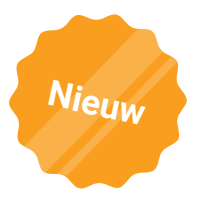

Video's van YouTube kunnen ook op de SchoolSchermen afgespeeld worden.

• Een ideale tool om de vlogresultaten van kinderen te laten zien.

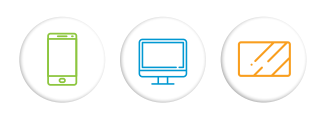

## **SchoolWebsite** Visitekaartje voor scholen

Scholen willen graag zichtbaar zijn, óók in de digitale samenleving. Een website laat ouders online zien waar de school voor staat als ze een nieuwe school zoeken. De SchoolWebsite is een website op maat. Op de volgende pagina's een aantal voorbeelden.

- Bij de start van de samenwerking ontwerpt SchoolsUnited in overleg met de school een volledige website.
- Met een speciaal voor de basisschool ontwikkeld CMS (Content Management Systeem) passen beheerders daarna zelf eenvoudig en kosteloos het design van de website aan.
- De beheerder kan zelf makkelijk pagina's aanmaken, teksten, foto's en video's toevoegen. Je ziet meteen hoe de aanpassingen na publicatie er uit komen te zien.
- De website is responsive, wat betekent dat de site zich aanpast aan het gebruik op smartphone, tablet of computerscherm.
- De SchoolWebsite is de basis tool voor alle schoolcommunicatie, en kan aan de SchoolApp en SchoolSchermen worden gekoppeld.
- De SchoolWebsite heeft een geïntegreerd intranet. De school bepaalt wat je wel en niet publiekelijk kan weergeven op de website. Hierdoor blijft de website veilig en aantrekkelijk voor zowel een bestaande ouder als een nieuwe ouder.

#### **Leerkrachten dashboard**

Via het dashboard kunnen leerkrachten e-mails versturen, oudergesprekken inplannen, documenten uploaden, nieuws, kalender en fotoalbums toevoegen en bewerken.

#### **Ouderportaal**

In het ouderportaal kunnen ouders hun persoonlijke gegevens bewerken en wachtwoord wijzigen.

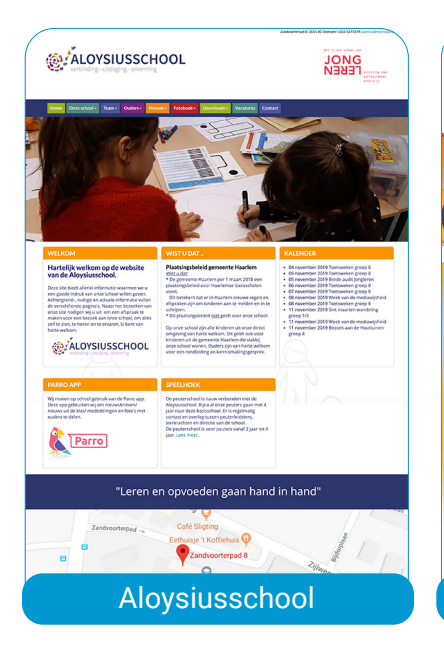

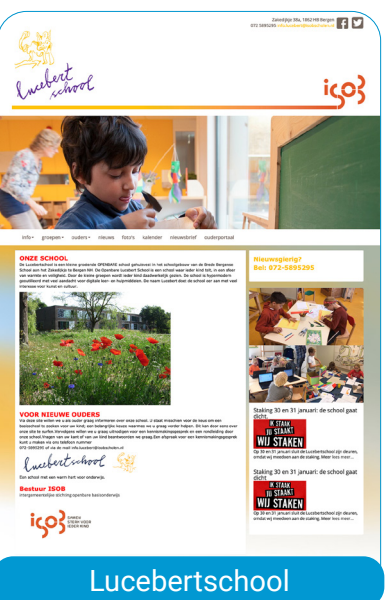

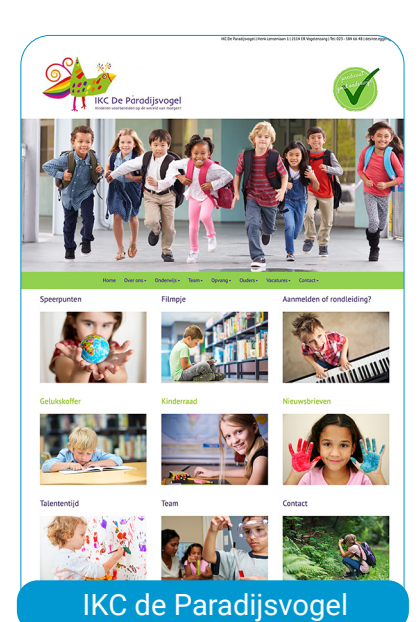

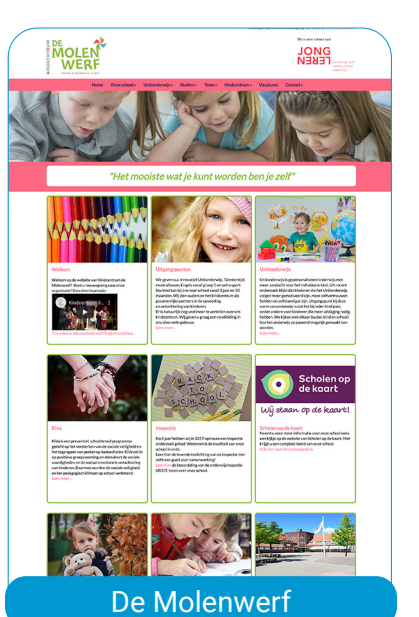

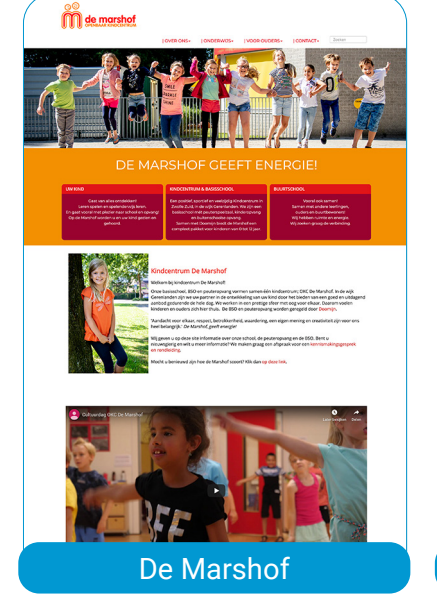

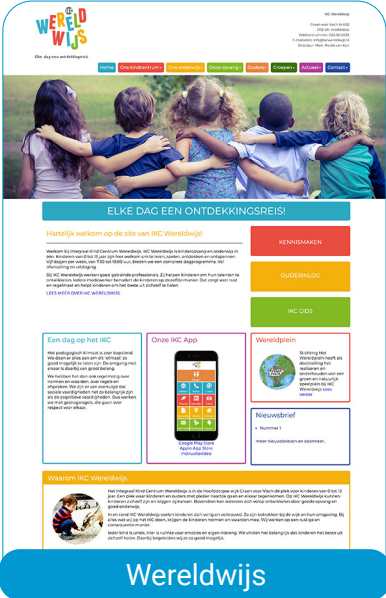

## **IKC De Paradijsvogel**

- Werken met aanklikbare foto's in plaats van tekst
- Schermvullende slider
- Menubalk onder de slidermodule
- Verschillend kleurgebruik in de koppen van de kaders

Ga naar **www.ikcdeparadijsvogel.nl**  om de website te bekijken.

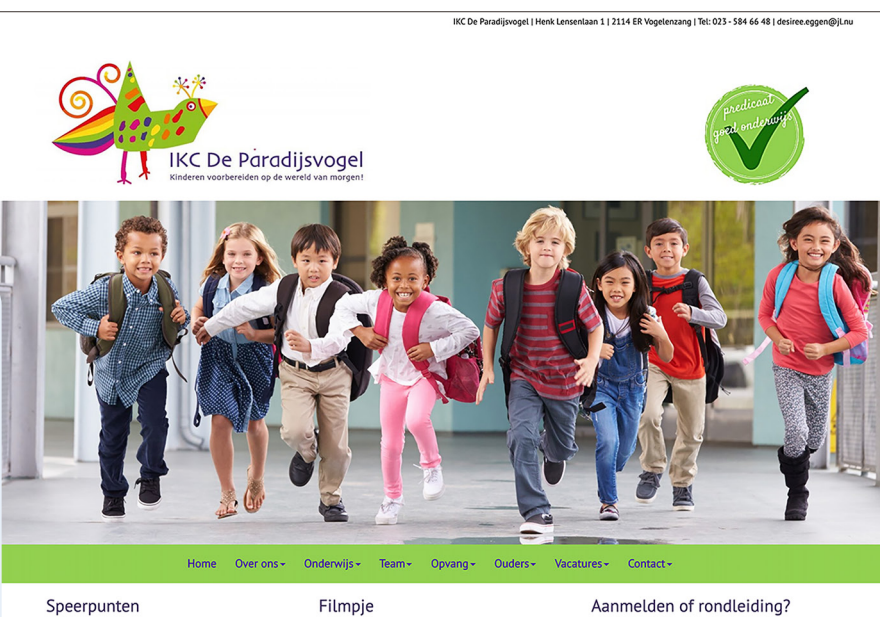

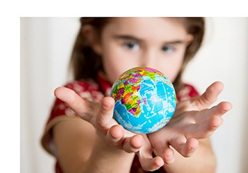

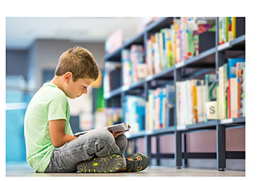

Kinderraad

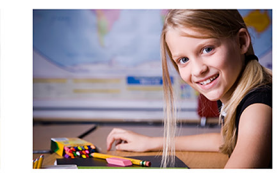

Talententijd

Gelukskoffer

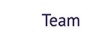

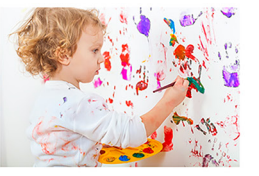

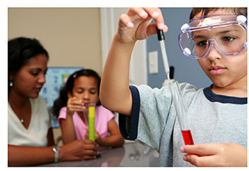

Contact

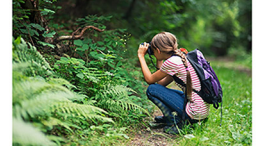

IKC De Paradijsvogel is een samenwerking tussen: Les Petits <sup>16</sup> Les Petits en Jong Leren 10NG

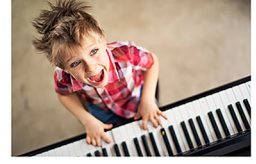

Nieuwsbrieven

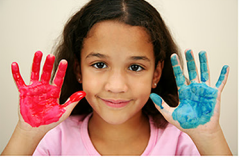

 $-46-$ 

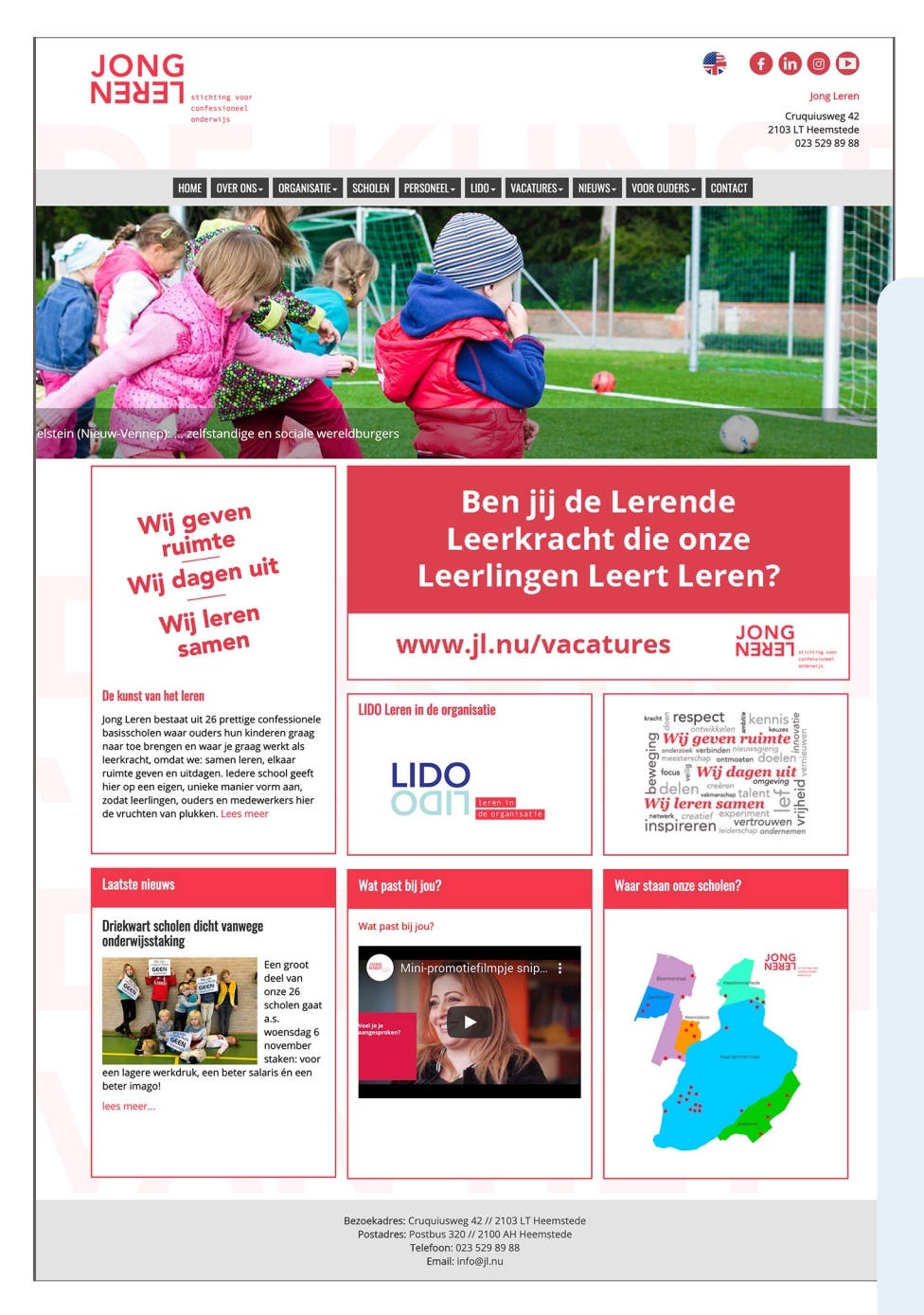

## **Stichting JongLeren**

- Bestuurswebsite
- Video op de startpagina
- Laatste nieuws op startpagina
- Aanklikbaar kaartje met overzicht van scholen
- Menubalk gecentreerd

Ga naar **www.jl.nu** om de website te bekijken.

# Prelet

# ico

Zakedijkje 38a, 1862 HB Bergen<br>295 info.lucebert@isobscholen.nl

zake<br>072 5895295 inl

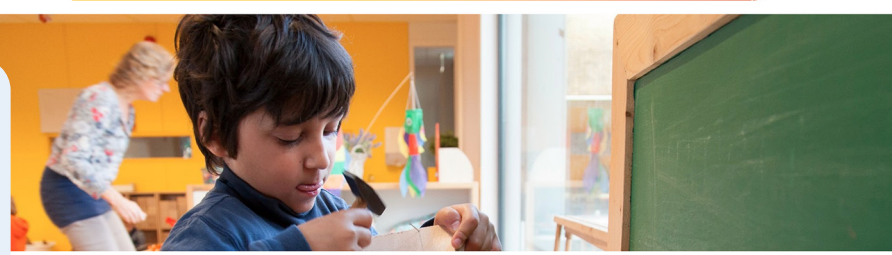

#### info - groepen - ouders - nieuws foto's kalender nieuwsbrief ouderportaal

#### **ONZE SCHOOL**

ONCE DO THE SURFACT SURFACT AS THE SURFACT SURFACT IS the state of the state of the state of the state of the<br>School aan het Zakedijkje te Bergen NH. De Openbare Lucebert School is een school waar ieder kind telt, in een s

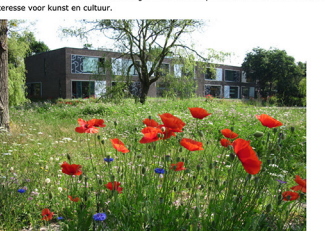

## **Lucebertschool**

- Kleurverloop tussen logo en school per bestuur, Zie isob.net voor overige scholen kleurovergangen
- Sprekende close-up foto's in de slider, gemaakt door lokale fotograaf
- Kalenderitems, nieuwsbrieven en verjaardagen automatisch opgehaald uit betreffende modules.

Ga naar **www.lucebertschool.nl** om de website te bekijken.

**VOOR NIEUWE OUDERS** VOUCH WILLOUVE OUTDENTS<br>The contract of the state of the state of the state of the state in the state of the state of the state of the<br>passive of the state of the state of the state of the state of the state<br>of the state o

neebertschool

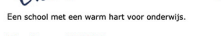

**Bestuur ISOB** 

naar de volledige kalender...

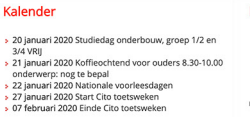

De Loet  $-$  de Lost 0 > de Loet 9<br>> de Loet 8<br>> de Loet 7<br>> Leefstijl thema 2

meer nieuwsbrieven en abonneer...

#### **Nieuwsgierig?** Bel: 072-5895295

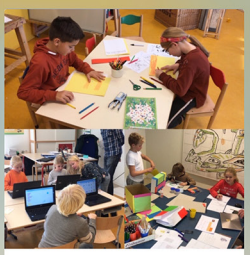

Staking 30 en 31 januari: de school gaat

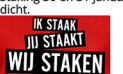

Op 30 en 31 januari sluit de Lucebertschool zijn deuren,<br>omdat wij meedoen aan de staking. Meer lees meer...

Staking 30 en 31 januari: de school gaat<br>dicht

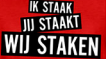

Op 30 en 31 januari sluit de Lucebertschool zijn deuren,<br>omdat wij meedoen aan de staking. Meer lees meer...

#### Verjaardagen

> Sami uit groep 3/4 is jarig op 17 januari:<br>› Gijs uit groep 7/8 is jarig op 2<br>februari:<br>› Boaz uit groep 1/2 is jarig op 2 februari > Patrick uit groep 7/8 is jarig op 3 februari > Lieve uit groep 1/2 is jarig op 12 februari:

 $-48-$ 

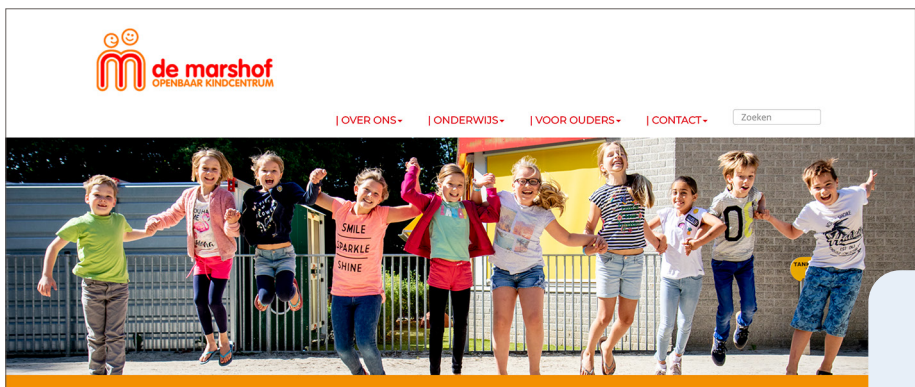

## DE MARSHOF GEEFT ENERGIE!

#### **UW KIND**

Gaat van alles ontd Leren spelen en spelenderwijs lere poral met plezier naar school en opv of worden u en uw kind o

KINDCENTRUM & BASISSCHOOL

Een positief, sportief en veelzijdig Kindcentrum in Zwolle Zuid, in de wijk Gerenlanden. We zijn een<br>basisschool mét peuterspeelzaal, kinderopvang en buitenschoolse opvang.<br>In met Doomijn biedt de Marshof een compleet pakket voor kinderen van 0 tot 12 jaa

Vooral ook samen! Samen met andere leerlinger<br>ouders en buurtbewoners! .<br>Wij hebben ruimte en energie<br>Vij zoeken graag de verbindin

**BUURTSCHOOL** 

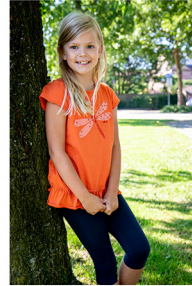

#### Kindcentrum De Marshof

Welkom bij kindcentrum De Marshof!

Onze basisschool, BSO en peuteropvang vormen samen één kindcentrum; OKC De Marshof. In de wijk<br>Gerenlanden zijn we uw partner in de ontwikkeling van uw kind door het bieden van een goed en uitdagend aanbod gedurende de hele dag. We werken in een prettige sfeer met oog voor elkaar. Daarom voelen kinderen en ouders zich hier thuis. De BSO en peuteropvang worden geregeld door Doomijn.

'Aandacht voor elkaar, respect, betrokkenheid, waardering, een eigen mening en creativiteit zijn voor ons heel belangrijk.' De Marshof, geeft energie!

Wij geven u op deze site informatie over onze school, de peuteropvang en de BSO. Bent u<br>nieuwsgierig en wilt u meer informatie? We maken graag een afspraak voor een kennismakingsgesprek en rondleiding

Mocht u benieuwd zijn hoe de Marshof scoort? Klik dan op deze link.

# Cultuurdag OKC De Marshof

## **De Marshof**

- Video op de startpagina
- Slider over de gehele breedte
- Slogan van de school
- Vrolijke slider foto's

Ga naar **www.marshof.nl**  om de website te bekijken.

# **Notities**

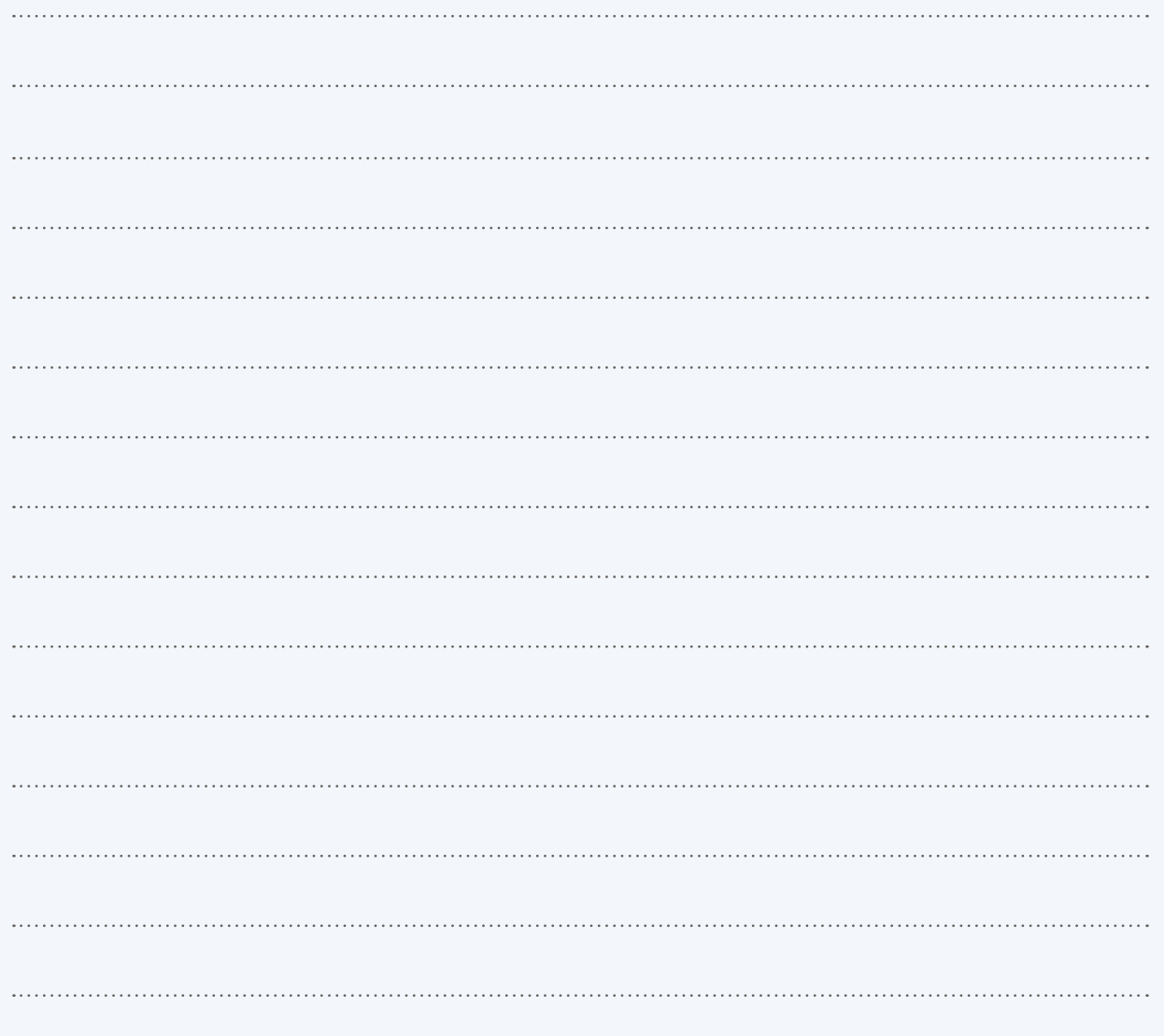

## **Meer informatie**

Meer informatie en filmpjes vind je op onze website www.schoolsunited.eu. Wil je weten wat de tools en modules van SchoolsUnited voor jouw school kunnen betekenen? Stuur een bericht naar info@schoolsunited.eu of bel 038 20 200 60 voor het maken van een afspraak. We vertellen je graag meer!

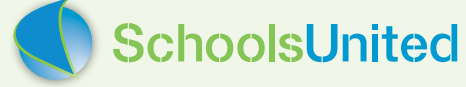

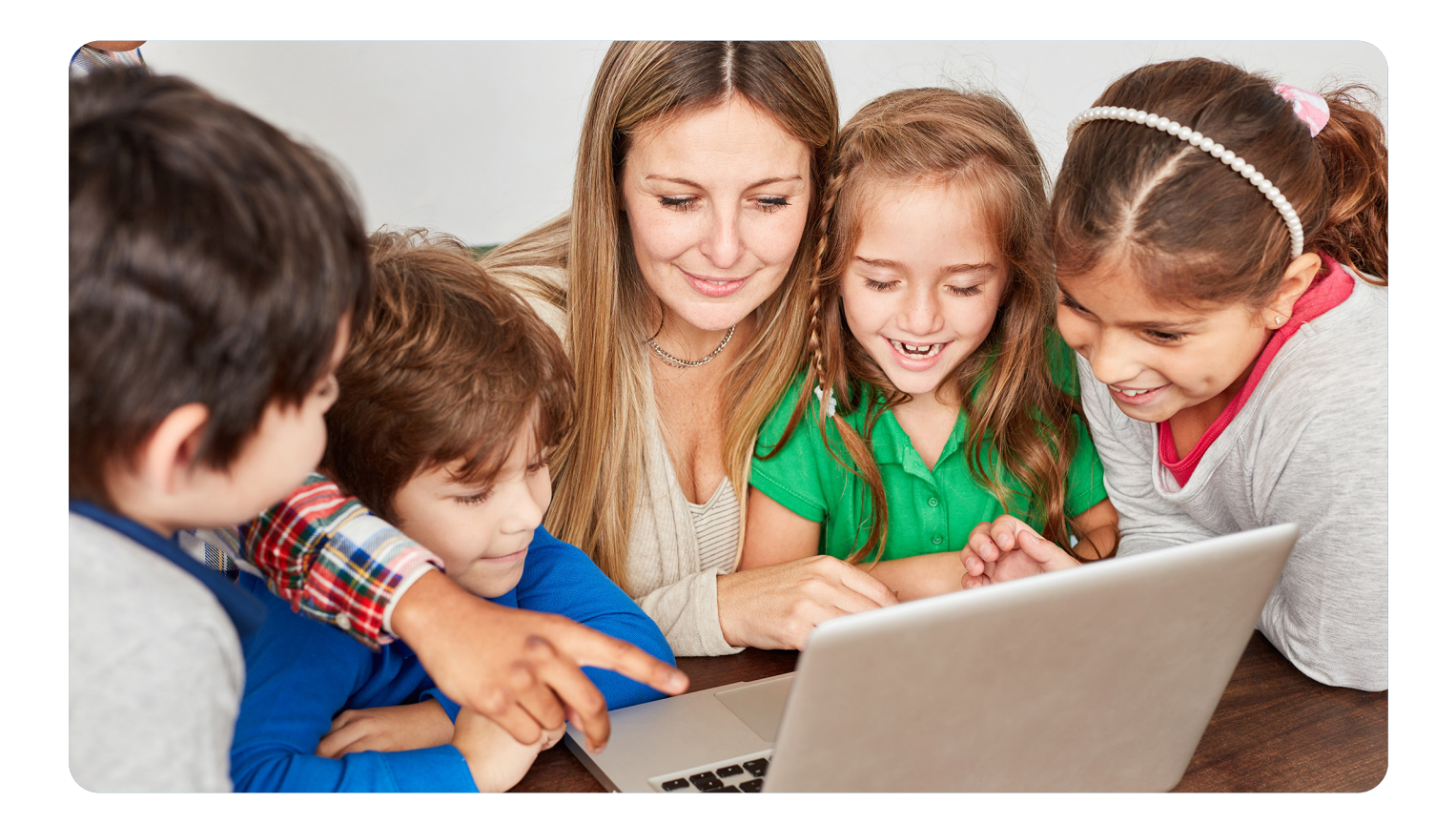

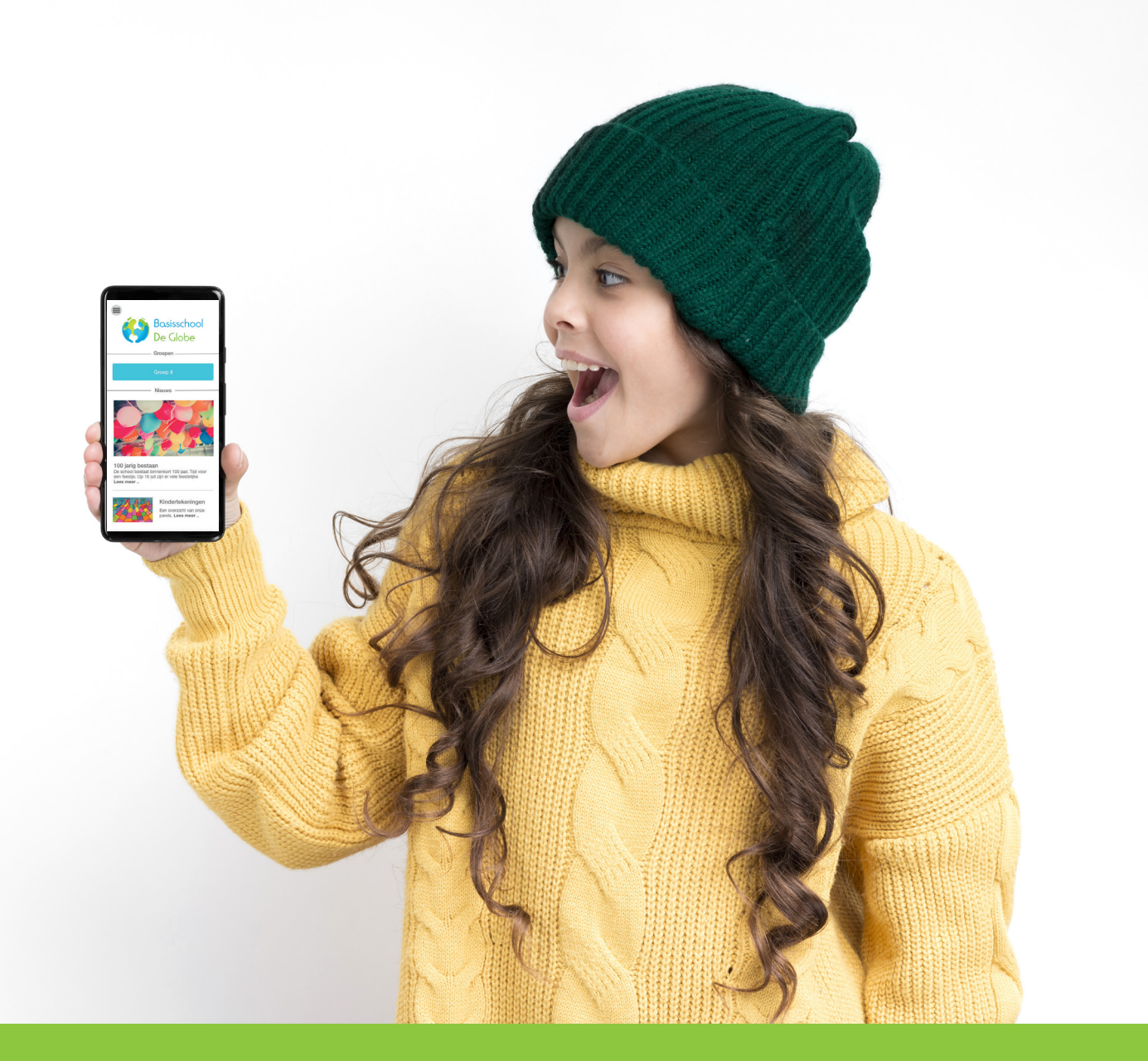

**SchoolsUnited**

Westerlaan 51 8011 CA ZWOLLE Tel. 038 20 200 60

www.schoolsunited.eu support@schoolsunited.eu

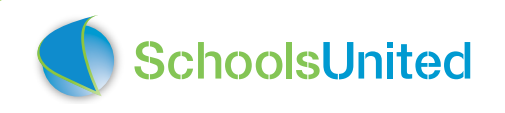